# **РУКОВОДСТВО ПОЛЬЗОВАТЕЛЯ**

# **SONIM XP2.10 SPIRIT Русский**

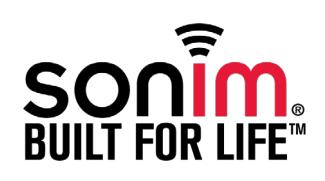

Информация, которая содержится в данном Руководстве пользователя, составлена для модели телефона Sonim XP2.10 SPIRIT. Содержание данного документа изложено "как есть". Если иного не предусмотрено применимым законодательством, никакая гарантия, будь-то договорная или подразумеваемая, включая, но не ограничиваясь, подразумеваемой гарантией на пригодность для продажи и соответствие определенным целям, не предоставляется в отношении точности, достоверности или содержания данного документа. Компания Sonim Technologies Ltd. сохраняет за собой право без предупреждения изменять или улучшать продукцию и любые ее характеристики, описанные в данном документе.

Компания Sonim Technologies Ltd. ни при каких обстоятельствах не несет ответственности за любого рода потерю информации или дохода, или любой особый, случайный, последующий или непрямой ущерб, понесенный каким бы то ни было образом.

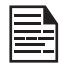

Некоторые услуги и функции, указанные в данном Руководстве пользователя, могут поддерживаться не всеми сетями, такие как 112, международный вызов скорой медицинской помощи. Пожалуйста, свяжитесь с сетевым оператором, чтобы выяснить как пользоваться особыми услугами/функциями.

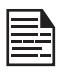

Наличие определенной продукции может отличаться от региона к региону. Пожалуйста, проконсультируйтесь с ближайшим дилером Sonim XP2.10 SPIRIT.

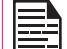

Это устройство может содержать товары, технологию или программное обеспечение, при условии соблюдения законов и положений об экспорте США и других стран. Незаконное использование запрещено. При использовании функций данного устройства, следует соблюдать все законы и не нарушать покой и законные права других.

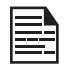

Пожалуйста, прочитайте раздел "Важная информация по технике безопасности" и "Ограниченная гарантия", прежде чем начать использовать мобильный телефон.

### Утилизация старого электрического и электронного оборудования

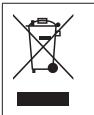

Символ перечеркнутого мусорного бака на колесиках означает, что на территории стран Европейского Союза данное изделие и любые средства, расширяющие его технические возможности, отмеченные данным символом, не могут утилизироваться также, как неотсортированный мусор, а по окончании срока их службы они должны быть сданы в раздельную систему для сбора мусора.

 $\overline{2}$ 

### Утилизация аккумулятора

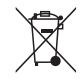

Ознакомьтесь, пожалуйста, с местными нормами утилизации аккумуляторных батарей. Запрещается выбрасывать аккумуляторную батарею в городской мусор. Пользуйтесь полигонами для утилизации и удаления использованных аккумуляторных батарей, если они имеются в наличии.

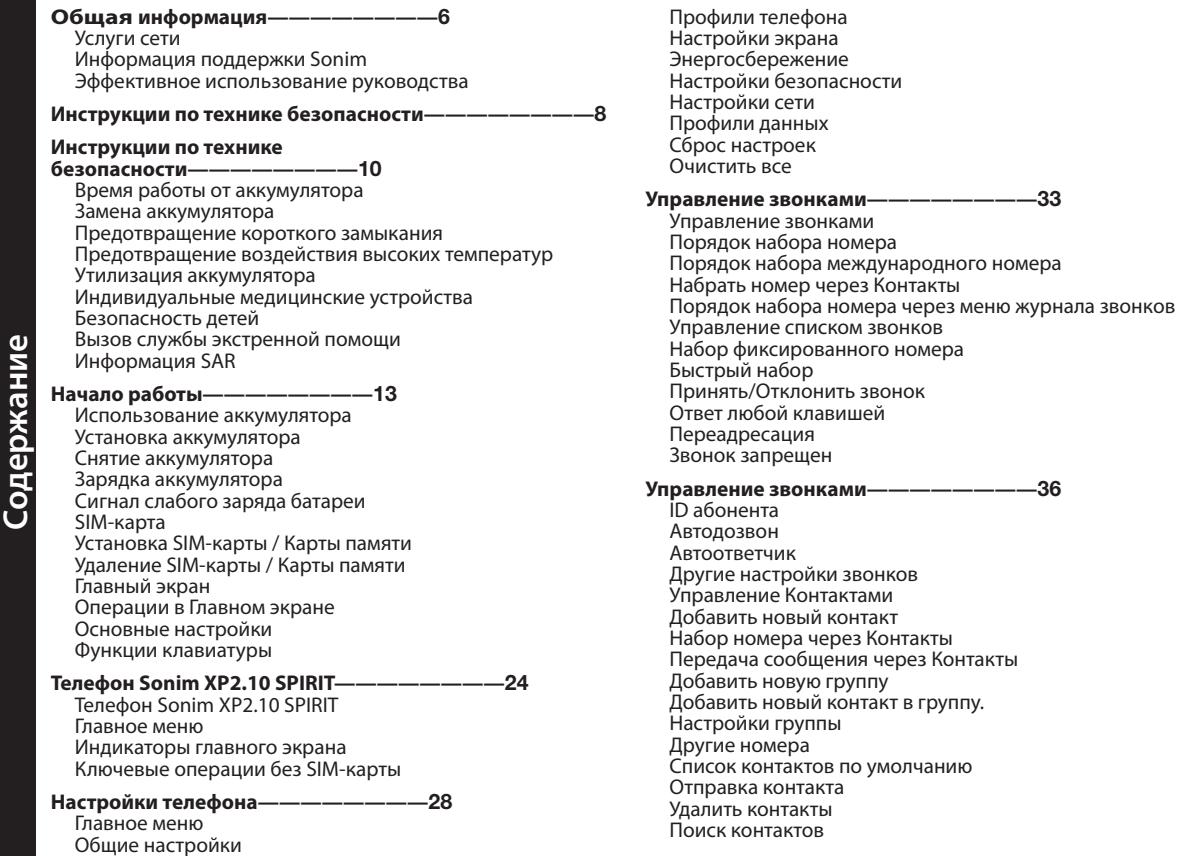

звонков

умолчанию

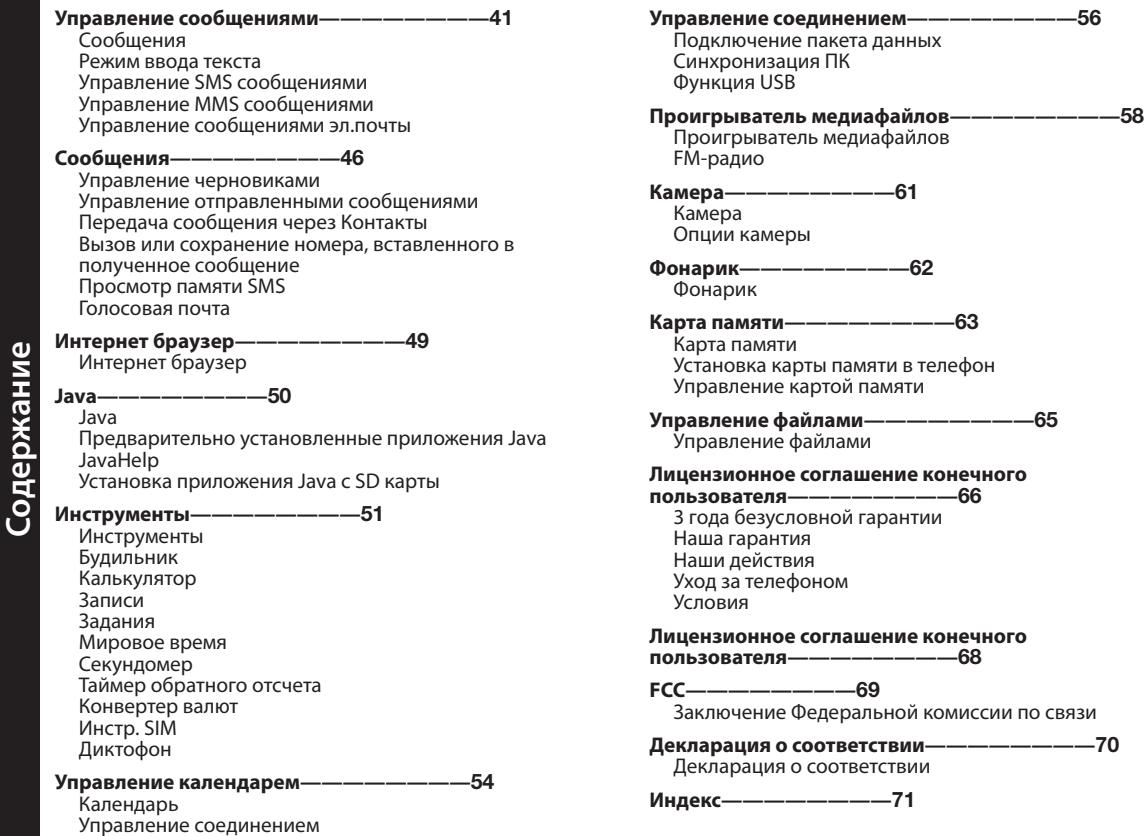

[Bluetooth](#page-54-0)

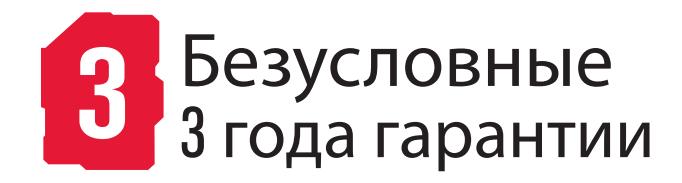

<span id="page-5-0"></span>Поздравляем Вас с приобретением мобильного телефона Sonim Xp2.10 Spirit™. Sonim Xp2.10 SPIRIT - Tri-band GSM/GPRS/EDGE (900/1800/1900 МГц) и Single band 3G/WCDMA (2100 МГц) телефон оснащенный интуитивным пользовательским интерфейсом, который позволяет наиболее эффективно использовать предлогаемые функции.

### Услуги сети

Это дополнительные услуги, которыми можно

воспользоваться через поставщика сетевых услуг. Для наиболее эффективного использования данных услуг следует подписаться на них через Вашего поставщика услуг и получить от него инструкции по их использованию.

### Информация поддержки Sonim

Для получения дополнительного изделия и информации поддержки посетите, пожалуйста, сайт [www.sonimtech.](http://www.sonimtech.com) [com.](http://www.sonimtech.com)

### Эффективное использование руководства

Для эффективного использования телефона ознакомьтесь с терминологией и символами, использующимися в руководстве.

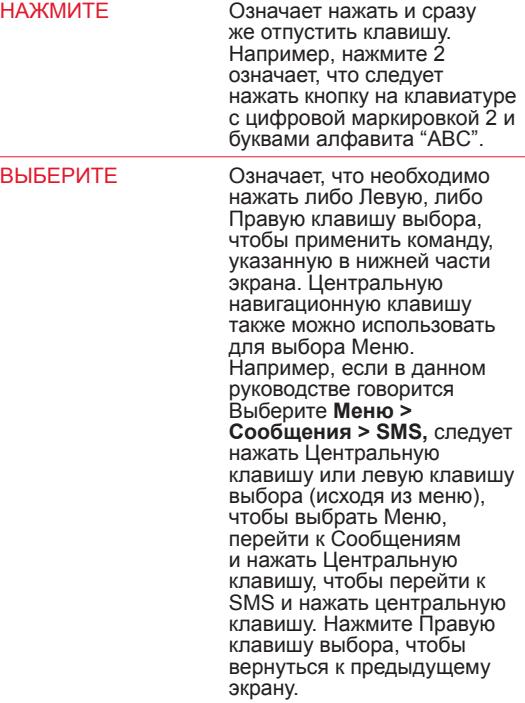

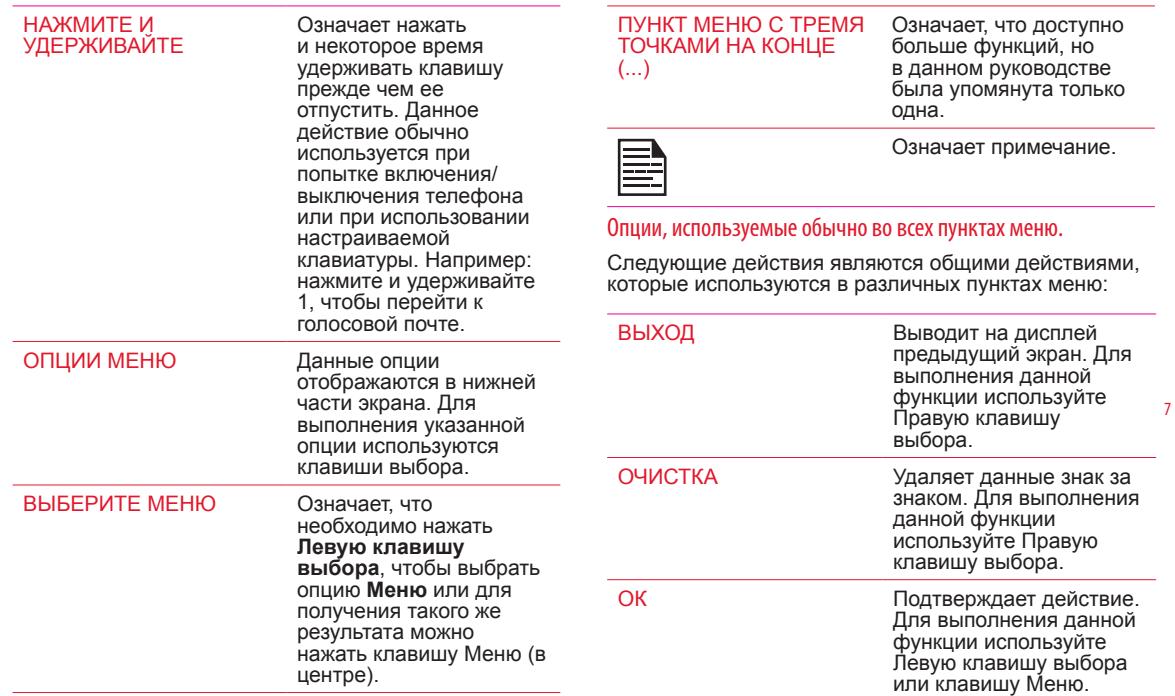

<span id="page-7-0"></span>Перед использованием телефона внимательно прочтите следующие инструкции по технике безопасности. В данных инструкциях представлена подробная информация, которая позволит использовать телефон в полной безопасности и в соответствии с любыми законными требованиями, относящимися к использованию сотовых телефонов.

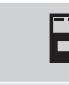

Запрещается использовать телефон в пунктах заправки топливом. Следует соблюдать ограничения при использовании радио оборудования на складах горючесмазочных материалов, химических заводах или в местах проведения взрывных работ.

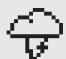

При использовании телефона возможно возникновение электрических помех. Необходимо соблюдать ограничения по использованию телефонов в больницах и вблизи медицинского оборудования.

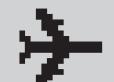

В самолете сотовый телефон следует выключать. Беспроводные телефоны могут стать

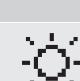

причиной возникновения помех или опасности для работы оборудования самолета. В самолете телефон может использоваться в режиме полета.

Запрещается подвергать аккумулятор воздействию высоких температур (свыше 60°C).

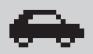

Следует соблюдать правила безопасности дорожного движения. Запрещается держать/

использовать телефон во время вождения; сначала необходимо найти безопасное место для остановки. Запрещается разговаривать в микрофон, который допускает пользование им свободными руками, во время вождения.

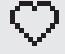

Необходимо избегать использования телефона в непосредственной близости с индивидуальными медицинскими устройствами, такими как электронные стимуляторы сердца и слуховые аппараты.

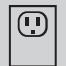

Для подзарядки телефона и во избежание его повреждения необходимо использовать только одобренное оборудование для зарядки Sonim Xp2.10 SPIRIT.

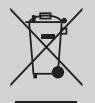

Символ перечеркнутого мусорного бака на колесиках означает, что на территории стран Европейского Союза данное изделие и любые средства, расширяющие его технические возможности, отмеченные данным символом, не могут утилизироваться также, как неотсортированный мусор, а по окончании срока их службы они должны быть сданы в раздельную систему для сбора мусора.

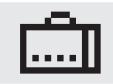

Установка или ремонт телефона должны производиться только квалифицированным персоналом.

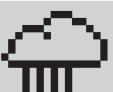

Телефон Sonim Xp2.10 SPIRIT водонепроницаемый и может работать в течение 30 минут при погружении на глубину до 1 метра. Тем не менее, он не водонепроницаем на большей глубине, во время зарядки или когда нижняя часть телефона открыта или раскрыта.

- Чтобы сохранять водонепроницаемость вашего телефона, следует убедиться, что крышка коннектора, которая находится внизу крепко вставлена каждый раз, когда она открывается для зарядки или использования проводной гарнитуры.
- Капельки воды могут образовываться на крышке коннектора, если он открыт вскоре после погружения. Это не означает утечку воды. Крышка коннектора опломбирована и водонепроницаема.
- Капельки воды могут конденсироваться под крышкой дисплея, если телефон погружается в воду со значительными перепадами температуры. Это не означает утечку воды. Капельки исчезнут при комнатной температуре.

Sonim Xp2.10 SPIRIT - пыленепроницаемый, прочный и ударостойкий. Тем не менее, он не пылестойкий или небьющийся, если подвергается непреодолимым ударам. Для достижения лучших результатов эксплуатации и долговечности изделия, необходимо защищать телефон Sonim XP2.10 SPIRIT от соленой воды, пыли и сильных ударов.

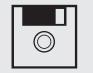

Необходимо делать резервные копии важной информации, хранящейся на телефоне, или поддерживать письменную запись.

### <span id="page-9-0"></span>Время работы от аккумулятора

Для питания данного устройства используется перезаряжаемый аккумулятор. Следует использовать аккумулятор строго по назначению. Запрещается использовать любое поврежденное зарядное устройство или аккумулятор. При полной разрядке аккумулятора, прежде чем на дисплее появится индикатор зарядки или перед тем, как появится возможность сделать звонок, пройдет несколько минут. Полная мощность нового аккумулятора достигается только после двух или трех циклов полной зарядки и разрядки. Аккумулятор можно зарядить и разрядить сотни раз, но в конечном итоге время работы телефона от аккумулятора будет уменьшаться. Когда устройство не используется, необходимо отсоединить его и зарядное устройство от электрической вилки. Не рекомендуется оставлять полностью заряженный аккумулятор присоединенным к зарядному устройству, так как перезарядка может сократить время работы от аккумулятора. При неиспользовании полностью заряженный аккумулятор со временем будет постепенно разряжаться.

### Замена аккумулятора

Если время разговора и время нахождения телефона в режиме ожидания стали заметно короче нормального, необходимо заменить аккумулятор оригинальным аккумулятором Sonim XP2. При первом использовании замененного аккумулятора или если аккумулятор не использовался в течение длительного времени, возможно, будет необходимо подсоединить зарядное устройство и затем отсоединить и вновь подсоединить его, чтобы начать зарядку аккумулятора.

### Предотвращение короткого замыкания

Не допускайте короткого замыкания аккумулятора. Случайное короткое замыкание может произойти при прямом подсоединении какого-либо металлического предмета, как, например, монета, скрепка или авторучка непосредственно к положительному (+) и отрицательному (-) выводу аккумулятора. (Металлические полоски на аккумуляторе.) Это может произойти, например, если запасной аккумулятор находится в кармане или сумке. Короткое замыкание на выводах может вызвать повреждение аккумулятора либо предмета, вызвавшего короткое замыкание.

### Предотвращение воздействия высоких температур

Не рекомендуется оставлять аккумулятор в горячих или холодных местах, таких как закрытый автомобиль в условиях лета или зимы, так как это сократит мощность аккумулятора и его время работы. Всегда следует хранить аккумулятор при температуре между 15°C и 25°C (59°F и 77°F). Возможно, что в течение некоторого времени устройство с горячим или холодным аккумулятором не будет работать, даже если аккумулятор полностью заряжен. Время работы телефона от аккумулятора особенно ограничено при температурах ниже температуры замерзания воды.

10

### Утилизация аккумулятора

Запрещается утилизировать аккумуляторы путем сжигания, так как они могут взорваться. При повреждении аккумуляторы также могут взорваться. Следует утилизировать аккумуляторы в соответствии с требованиями местного законодательства и при возможности следует утилизировать их в местах переработки для повторного использования. Запрещается выбрасывать их вместе с бытовыми отходами. Запрещается разбирать, открывать или

<span id="page-10-0"></span>разрезать ячейки или аккумуляторы. В случае утечки аккумулятора, не допускайте контакта жидкости с кожей или глазами. В случае утечки или опасности следует немедленно обратиться за медицинской помощью.

### Индивидуальные медицинские устройства

Мобильные телефоны могут оказать влияние на работу электронного стимулятора ритма сердца и другого имплантированного оборудования. Не рекомендуется располагать мобильный телефон над электронным стимулятором сердца, например, в нагрудном кармане. При использовании мобильного телефона следует располагать его у противоположного по отношению к положению электронного стимулятора сердца уху. При соблюдении минимального расстояния между мобильным телефоном и электронным стимулятором сердца в 15 см (6 дюймов) риск того, что телефон будет создавать помехи работе медицинского устройства ограничен. При возникновении подозрений, что телефон создает помехи работе медицинского устройства, следует незамедлительно отключить мобильный телефон. Для получения дополнительной информации следует обратиться к личному кардиологу. Для получения информации относительно других медицинских устройств, следует проконсультироваться со своим терапевтом и производителем устройства. Необходимо выполнять инструкции по выключению устройства или дезактивации функции передатчика радио частот в общественных местах, где пользование такими телефонами запрещено соответствующими указателями, особенно в больницах и самолетах. Использующееся в данных местах оборудование может быть чувствительно к радио волнам, излучаемым из устройства, или они могут негативно влиять на их работу. Также, необходимо соблюдать ограничения на автозаправочных станциях или в других местах

с воспламеняющимися средами, или вблизи с электрическими взрывными устройствами.

### Безопасность детей

Запрещается позволять детям играть с мобильным телефоном или его аксессуарами. Следует хранить его в недоступном для детей месте. Они могут причинить вред себе или другим или могут случайно повредить телефон или аксессуары. Мобильный телефон и его аксессуары могут содержать маленькие детали, которые можно отсоединить и которые могут представлять опасность удушья.

### Вызов службы экстренной помощи

Работа мобильных телефонов связана с использованием радио сигналов, которые не могут гарантировать соединение во всех обстоятельствах. Поэтому в случае особо важных соединений нельзя полагаться только на мобильный телефон (например, при вызове медицинской скорой помощи). Вызовы служб экстренной помощи могут не быть доступны на всей местности, на всех сетях сотовой связи или при использовании определенных сетевых услуг и/или функций мобильного телефона. Следует проконсультироваться со своим местным поставщиком услуг.

11

### Информация SAR

### **Sonim XP2.10 SPIRIT сертифицирован в соответствии с требованиями правительства к воздействию на Радио волны**.

При общении посредством беспроводной сети мобильный телефон излучает низкие радиоволны, известные как радиочастотная энергия или РЧ.

Удельный коэффициент поглощения или SAR представляет собой единицу, использующуюся для измерения суммы РЧ-энергии, поглощенной телом во время использования телефона, и выражается в ватт/ килограммах (Вт/кг).

Правительства во всем мире приняли всесторонние международные правила техники безопасности, разработанные научными организациями, такими как, МКЗНИ (Международная комиссия по защите от неионизующих излучений) и ИИЭЭ (Институт инженеров электроники и электротехники), путем периодических и всесторонней оценки научных исследований. Данное руководство устанавливает допустимые уровни воздействия радио волн для основного населения.

Испытания для SAR проводятся с помощью стандартизированных методов с телефоном, передающим зарегистрированную мощность на самом высоком уровне во всех используемых полосах частот.

**Фактическая информация SAR для резидентов стран, которые приняли ограничения SAR, рекомендованные Международной комиссией по защите от неионизующих излучений (МКЗНИ). Таких как Европейский союз, Япония, Бразилия и Новая Зеландия**.

Ограничения, рекомендованные МКЗНИ составляют 2 Вт/кг в среднем по (10) грамм на ткань.

### **Фактическая информация SAR для резидентов Соединенных Штатов и Канады**.

В Соединенных Штатах и Канаде, ограничение SAR для мобильных телефонов, используемых населением составляет 1,6 Вт/кг в среднем на один грамм ткани. Стандарт включает коэффициент безопасности, чтобы обеспечить дополнительную защиту населения и

учитывать любые изменения в измерениях.

Прежде чем модель телефона появится в продаже в США, она должна быть испытана и сертифицирована Федеральной комиссией связи (ФКС), на предмет непревышения ограничений, установленных правительством и принятых требований безопасного воздействия. Испытания проводятся в местах и местностях (а именно, на ухе и одетым на тело), согласно требований ФКС для каждой модели. ФКС выдала Разрешение на оборудование для Sonim XP2.10 SPIRIT со всеми изложенными уровнями SAR, оценка которых была выполнена в соответствии с руководством по воздействию RF ФКС. Несмотря на то, что между уровнями SAR различных телефонов могут быть различия, все мобильные телефоны, получившие разрешение на оборудование ФКС отвечают требованиям правительства к безопасному воздействию.

Самое высокое значение SAR для телефона Sonim XP2.10 SPIRIT, при проверке компанией Sonim для использования:

12

- на ухе составляет 0,681 Вт/кг (1 г).
- Когда одет на тело 0.204 Вт/кг (1 г) для разговора и 0.318 Вт/кг (1 г) для обмена данными.

Для одевания на тело, данный телефон отвечает нормам воздействия RF ФКС, при условии, что он используется с неметаллическими аксессуарами, с телефоном как минимум в 1,5 см от тела или с оригинальным аксессуаром Sonim, предназначенным для данного телефона и одетым на тело. Использование других аксессуаров может не гарантировать соответствие с нормами RF ФКС.

### <span id="page-12-0"></span>Использование аккумулятора

- Следует использовать только сертифицированные аккумуляторы для Sonim Xp2.10 SPIRIT, которые разработаны для данной модели телефона.
- Использование других аккумуляторов может аннулировать условия гарантии Вашего телефона и причинить ущерб.
- Рекомендуется защищать аккумулятор от воздействия чрезмерных температур окружающей среды и влаги.
- Рекомендуется хранить аккумулятор в недоступных для детей местах.

### <span id="page-12-1"></span>Установка аккумулятора

### 1 **Откручивание крышки**

Чтобы открыть крышку аккумулятора, поверните оба болта крышки аккумулятора против часовой стрелки. Вы можете использовать отвертку, чтобы открутить болты.

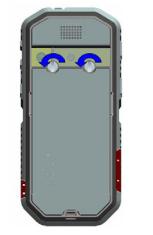

### **2 Поднимите крышку**

Поднимите заднюю крышку с двух сторон, чтобы открыть отсек для аккумулятора.

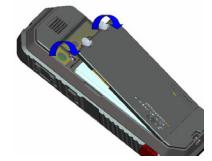

# **3 Вставьте аккумулятор**

Вставьте аккумулятор в отсек для аккумулятора таким образом, чтобы три металлических контакта в верхней части аккумулятора находились бы на одном уровне с металлическими контактами, расположенными внутри аккумуляторного отсека.

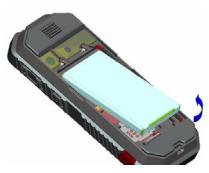

### **4 Закройте крышку**

Закройте крышку отсека для аккумулятора Закрутите болты крышки отсека для аккумулятора по часовой стрелке. Вы можете использовать отвертку для затягивания болтов.

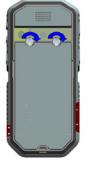

13

### Снятие аккумулятора

Следуйте шагам 1 и 2 ["Установка аккумулятора" на](#page-12-1)  [странице 13.](#page-12-1)

Чтобы удалить аккумулятор, снимите заднюю крышку телефона и поднимите из отсека верхний конец аккумулятора.

Теперь аккумулятор можно вынуть. Выполните шаг 4 ["Установка аккумулятора" на странице 13](#page-12-1), чтобы закрыть крышку.

### Зарядка аккумулятора

Аккумулятор, поставляемый с Вашим мобильным телефоном, заряжен не полностью. Перед первым использованием мобильного телефона рекомендуется заряжать его полностью.

### <span id="page-13-0"></span>**1 Вставка зарядного устройства**

Вставьте вилку зарядного устройства в разъем переменного тока.

### **2 Подключение к телефону**

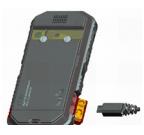

Вставьте коннектор (микро) USB зарядного устройства в гнездо на левой стороне телефона.

# **3 Индикатор уровня заряда**

Если батарея заряжается при выключенном телефоне, то на дисплее отображается только анимационная иконка батареи

### **4 Индикатор уровня заряда аккумулятора**

Если зарядка аккумулятора осуществляется при включенном телефоне, Вы заметите, что полоски на значке зарядки аккумулятора увеличиваются и (виден на главном экране) мигает индикатор, указывающий на то, что аккумулятор заряжается. После полной зарядки аккумулятора, индикатор зарядки перестанет мигать. Вы можете отсоединить зарядное устройство от телефона.

### **5 Процесс зарядки**

Единственный способ остановить зарядку после того, как процесс зарядки начался, - это отсоединить зарядное устройство.

ВНИМАНИЕ: Если используется не сертифицированный Sonim аккумулятор для Sonim XP2.10 SPIRIT, существует риск взрыва во время зарядки.

### Сигнал слабого заряда батареи

Всякий раз, когда заканчивается заряд аккумулятора, вы будете слышать сигнал. По умолчанию, сигнал включается для всех параметров. Чтобы выключить сигнал, выберите **Меню > Настройки > Параметры телефона> выберите параметр > Меню > Изменить параметры телефона> Тон разряженной батареи >Выкл.**.

### SIM-карта

SIM-карту можно приобрести у оператора мобильной связи. Индивидуальный номер телефона и регистрационная информация пользователя всегда остаются те же.

Свяжитесь с поставщиком услуг/оператором мобильной связи для 3G и службы данных подписки.

Установка SIM-карты / Карты памяти

### <span id="page-14-0"></span>**1 Выкл. телефон**

Убедитесь, что телефон выключен.

### **2 Поднимите крышку**

Поднимите крышку отсека для аккумулятора и выньте аккумулятор. Для получения инструкций ознакомьтесь с разделом ["Установка](#page-12-1)  [аккумулятора" на странице 13](#page-12-1)

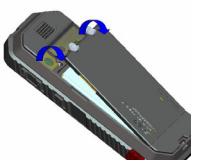

# **3 Установите SIM-карту**

Откройте держатель SIMкарты и установите ее в специальное гнездо и закройте держатель

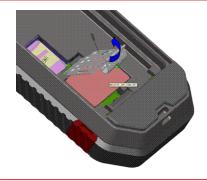

### **4 Установка Карты памяти**

Откройте держатель карты памяти и установите карту в специальное гнездо и закройте держатель карты.

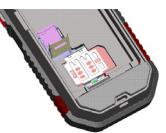

### **5 Закройте крышку**

Заново вставьте аккумулятор и крышку. Закрутите болты крышки отсека по часовой стрелке, чтобы закрыть крышку аккумулятора.

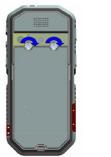

### Удаление SIM-карты / Карты памяти

### **1 Выкл. телефон**

Убедитесь, что телефон выключен.

### **2 Поднимите крышку**

Поднимите крышку отсека для аккумулятора и выньте аккумулятор. Для получения инструкций ознакомьтесь с разделом ["Установка аккумулятора"](#page-12-1)  [на странице 13](#page-12-1)

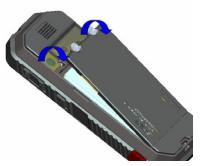

### **3 Удаление SIM-карты / Карты памяти**

Удалите SIM-карту / карту памяти нажав ее сверху вниз из отсека.

### **4 Закройте крышку**

Заново вставьте аккумулятор и крышку.

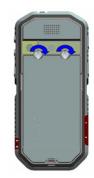

# **Основные компоненты телефона SONIM XP2.10 SPIRIT**

Клавиатура Sonim XP2.10 SPIRIT имеет девять функциональных клавиш и 12 буквенно-цифровых клавиш. Левая сторона телефона имеет 2 клавиши, а правая сторона телефона имеет 3 клавиши.<br>Клавиша Включения/

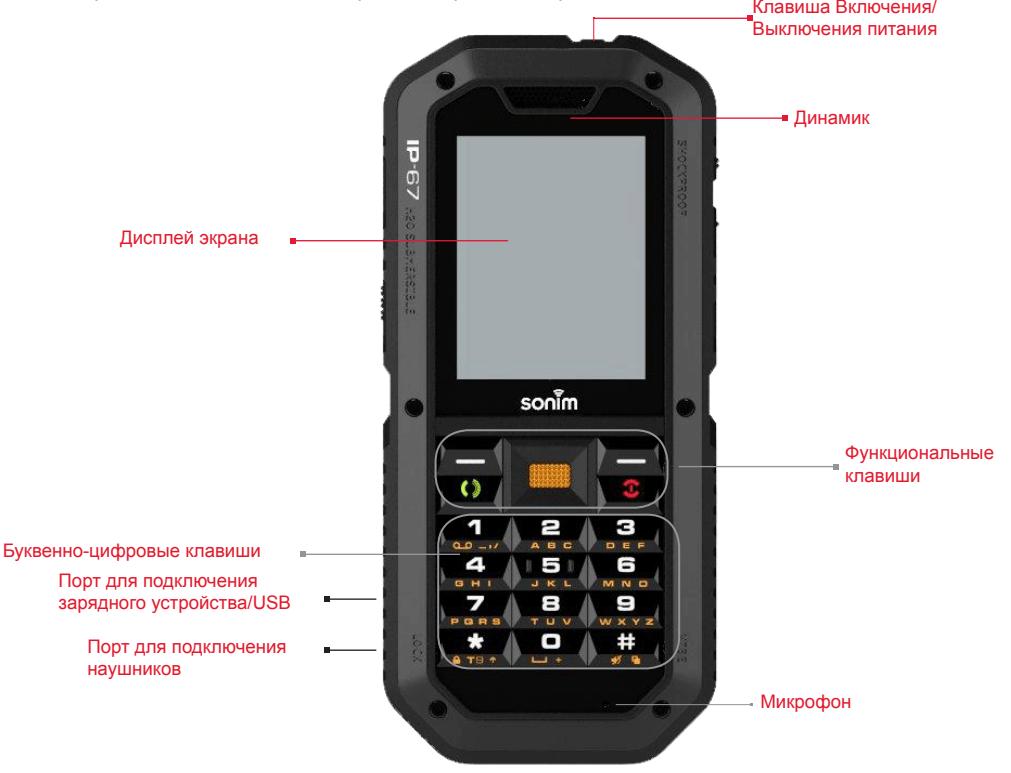

# **Основные компоненты телефона SONIM XP2.10 SPIRIT**

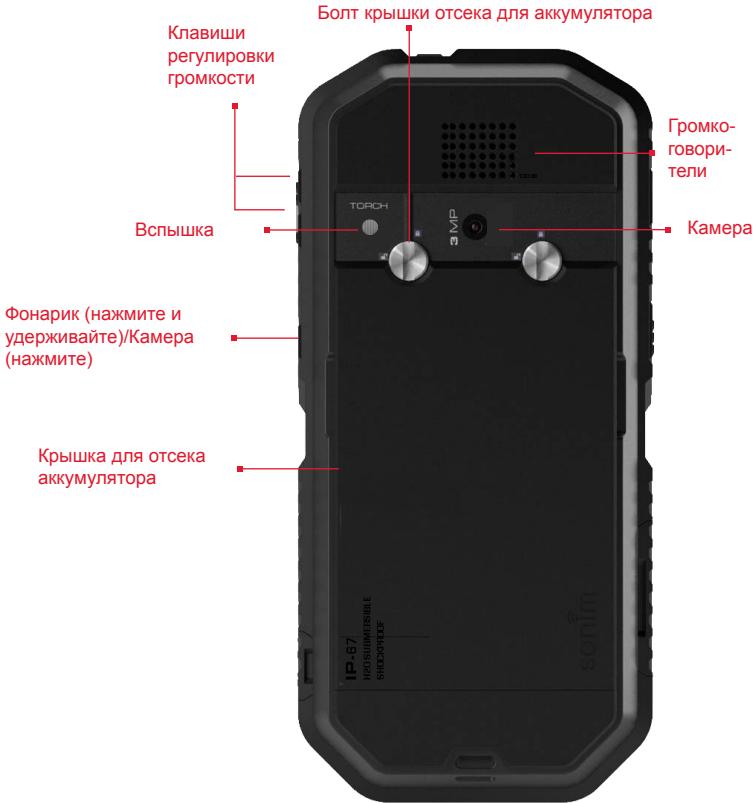

# **Клавиатура Sonim XP2.10 SPIRIT**<br>На следующем рисунке показаны различные клавиши клавиатуры телефона. Цифровые кнопки и клавиши-

курсор можно конфигурировать как клавиши быстрого набора. На рисунке показаны клавиши быстрого набора по умолчанию.

## Вызвать/Принять/Отправить Левая клавиша выбора (LSK)

Нажмите и удерживайте для включения функции голосовой почты

> Нажмите и удерживайте для блокирования/снятия блокировки с клавиатуры

Нажмите и удерживайте для вывода на дисплей знака "+" (перед набором международного номера)

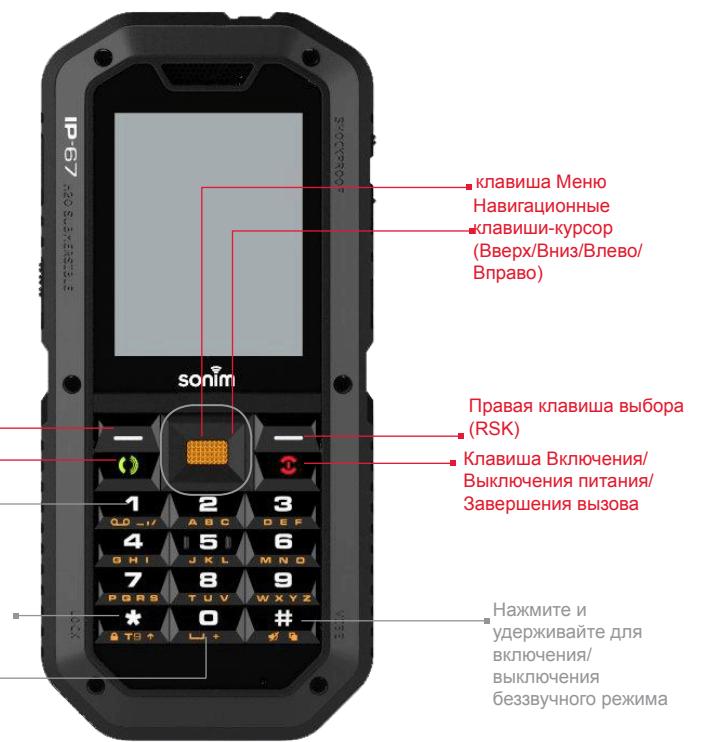

<span id="page-18-0"></span>Буквенно-цифровые клавиши включают номера от одного до нуля, буквы от A-Z, а также клавиши [\*] и [#]. При нажатии определенной клавиши можно ввести цифры и символы. Для более эффективного использования данных клавиш следует выбрать подходящую опцию ввода текста.

### Главный экран

Когда телефон находится в режиме ожидания, на экране отображается определенная информация, например, название поставщика услуг, дата и время, состояние зарядки аккумулятора, подключаемость к услугам GPRS. Другие индикаторы могут отображаться на экране (если функция активирована), такие как будильник, переадресация и т.д. Устройство с полностью заряженной батареей может оставаться в режиме ожидания до 200 часов.

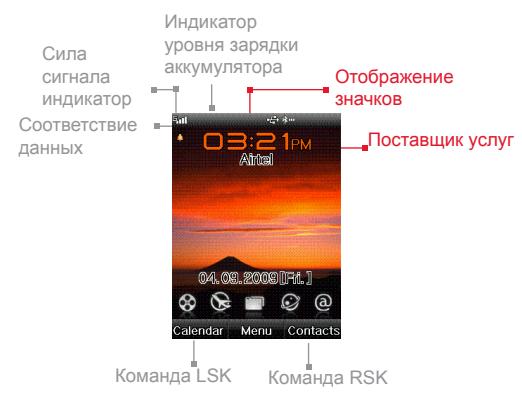

### Операции в Главном экране

С главного экрана можно получить доступ к следующему меню.

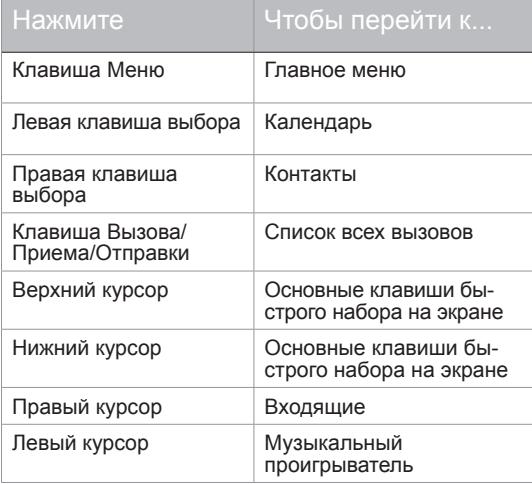

19

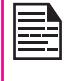

Четыре функции, которые выполняются с<br>помощью клавиш-курсоров, установленных в качестве параметров изготовителя, тем не менее, их можно изменить. Выбор **Меню > Телефон> Клавиши быстрого набора**. Выберите клавишу-курсор и выберите клавишу быстрого набора.

### <span id="page-19-0"></span>Основные настройки

При включении телефона на дисплее отображается название поставщика услуг.

### **Безопасность**

Во избежание несанкционированного использования телефона можно установить PIN код. PIN зависит от оператора.

- 1. Выберите **Меню > Настройки > Безопасность > Активация PIN > Активировать**. Ввод PIN. Выберите **OK**. После данной установки каждый раз при включении питания телефона необходимо будет ввести PIN. Если введен неверный PIN код, получить доступ к телефону будет невозможно.
- 2. Для изменения PIN кода выберите **Меню > Настройки > > Безопасность > Изменить PIN**. Вы можете изменить коды на PIN и PIN2. Для получения подробной информации, свяжитесь с поставщиком услуг.

### **Сохранение конфиденциальности**

В режиме защиты информации, информацию о Списке вызовов, Контактах, сообщениях и быстром наборе можно получить, только после введения пароля.

Чтобы ввести защитный пароль, выберите **Меню > Настройки > Безопасность > Сохранение конфиденциальности**. Выберите объекты защиты и введите пароль. После введения пароля, на экране отображается **Защищенные объекты**. Отметьте необходимые функции и защищенные и выберите **OK**.

Пароль по умолчанию для сохранения конфиденциальности - **1234**.

### **Режим блокировки**

В режиме блокировки, телефон может быть

разблокирован только путем введения пароля.

Чтобы ввести пароль блокировки, выберите **Меню > Настройки > Безопасность > Блокировка телефона.**  Введите пароля. Выберите **OK.**

Пароль по умолчанию для блокировки телефона - **1234**.

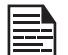

Чтобы изменить пароль безопасности или блокировки, выберите **Меню > Настройки > Безопасность > Изменить код безопасности**. Введите пароль. Выберите **OK**. Введите новый пароль. Выберите **OK**. Повторно введите новый пароль. Выберите **OK**.

### **Блокировка клавиатуры**

20 Чтобы заблокировать клавиатуру, выберите **Меню > Настройки > Телефон > Блокировка клавиатуры**. Вы можете выбрать несколько вариантов: отключить или включить данную функцию, установив время.

Или, в качестве альтернативы, для блокировки клавиатуры нажмите и удерживайте клавишу '\*'. Чтобы разблокировать, нажмите \* > **OK**.

### **Дата и Время**

Для установки даты и времени выберите **Меню > Настройки > Телефон >Время и Дата**.

### **Совещание**

В режиме совещания, сигналы Вызовов, Органайзера, SMS и статуса аккумулятора отключены.

Выберите **Меню > Настройки > Профили телефона > Беззвучный режим** ИЛИ **нажмите и удерживайте #**  клавишу.

### <span id="page-20-0"></span>Функции клавиатуры

В следующей таблице представлены различные клавиши и соответствующие функции, которые они выполняют:

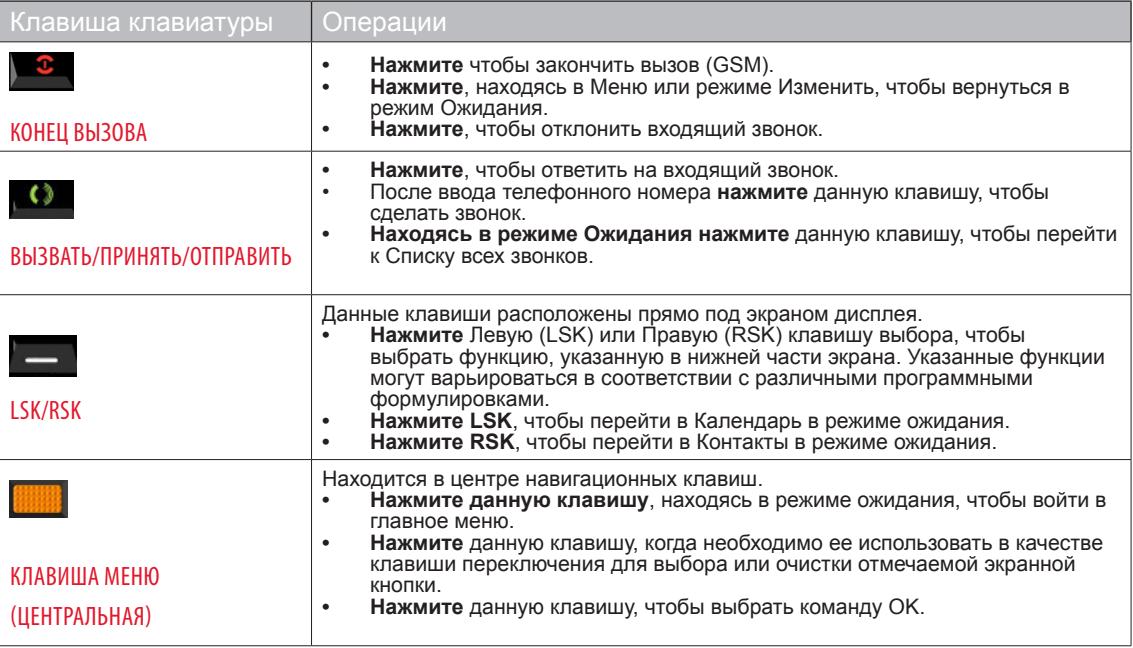

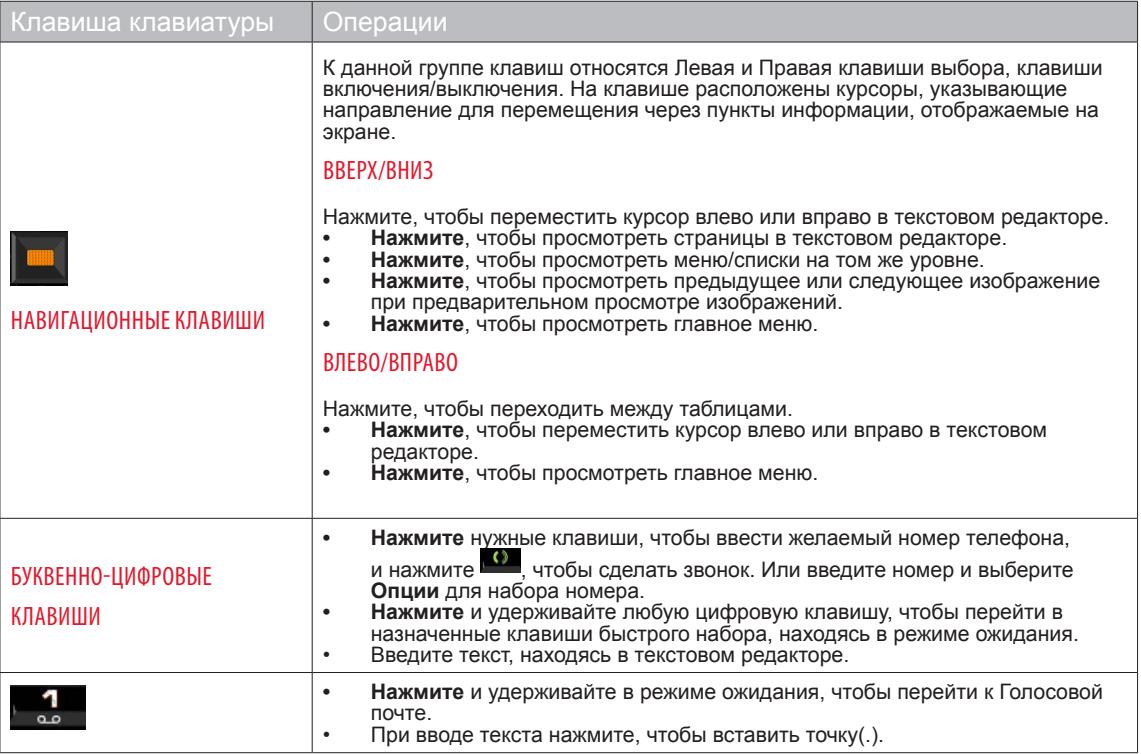

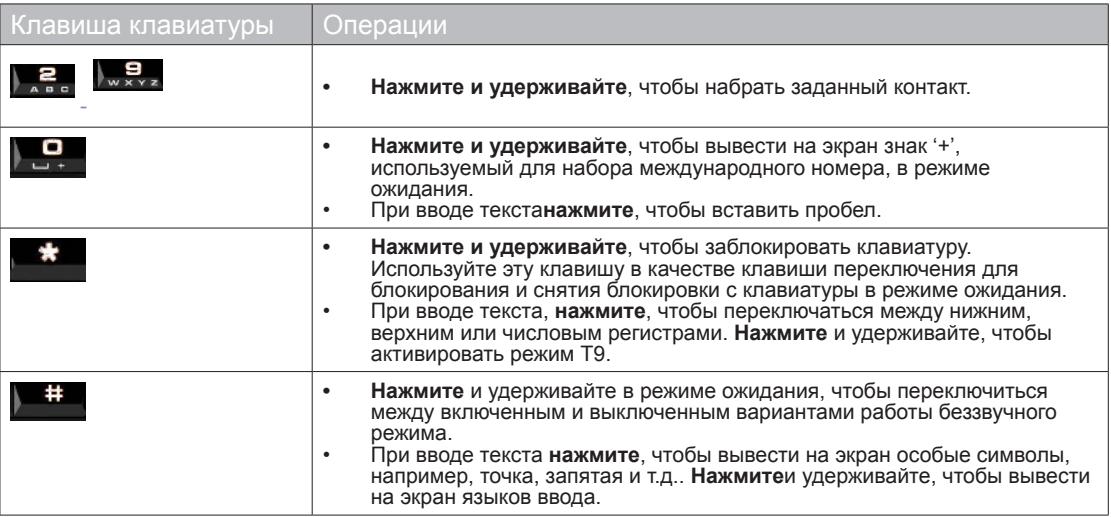

### <span id="page-23-0"></span>Телефон Sonim XP2.10 SPIRIT

Данная модель представляет собой плоскую традиционную трубку с одним ЖК экраном. Графическое поле экрана составляет 240 (ш) или 320 (в) пикселей. Используемая технология TFT отображает 256К цветов.

### Главное меню

Нажмите клавишу Меню, чтобы перейти в меню телефона. Основное меню, которое состоит из следующих клавиш быстрого набора

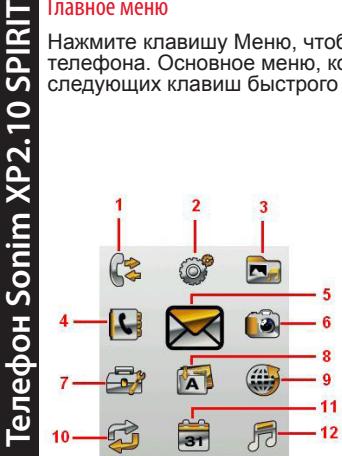

- 1. ЖУРНАЛ ЗВОНКОВ
- 2. НАСТРОЙКИ
- 3. МОИ ФАЙЛЫ
- **4. ТЕЛЕФОННАЯ** КНИГА
- 5. СООБЩЕНИЕ
- 6 КАМЕРА
- 7. ИНСТРУМЕНТЫ
- 8. ПРИЛОЖЕНИЯ
- **9** ИНТЕРНЕТ
- 10. ВОЗМОЖНОСТЬ СОЕДИНЕНИЯ
- 11. КАЛЕНДАРЬ
- **12.** ПРОИГРЫВАТЕЛЬ МЕДИАФАЙЛОВ

### Индикаторы главного экрана

Индикаторы главного экрана видны, когда телефон находится в режиме ожидания. Некоторые значки означают состояние определенных компонентов телефона, например, индикатор зарядки аккумулятора, индикатор состояния сети, дата и время и т.п. Некоторые значки отображаются при условии, если активирован особый сервис.

Вы также можете быстро переходить во все файлы основного меню с помощью навигационных клавиш вверх/вниз, из главного экрана.

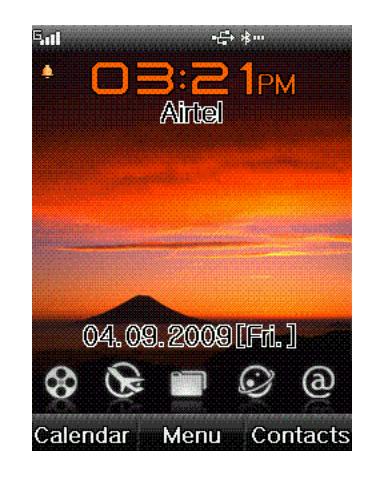

В следующей таблице приведены индикаторы экрана в верхней строке главного экрана телефона Sonim XP2.10 SPIRIT. Эти значки зависят от выбранной темы.

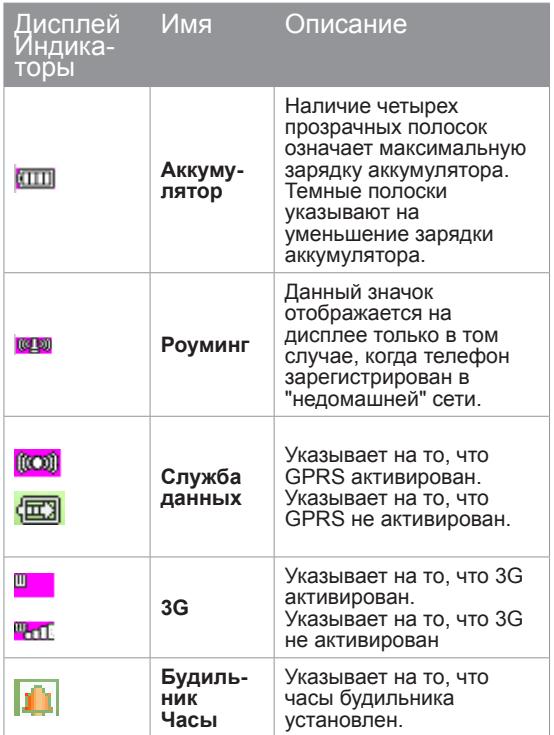

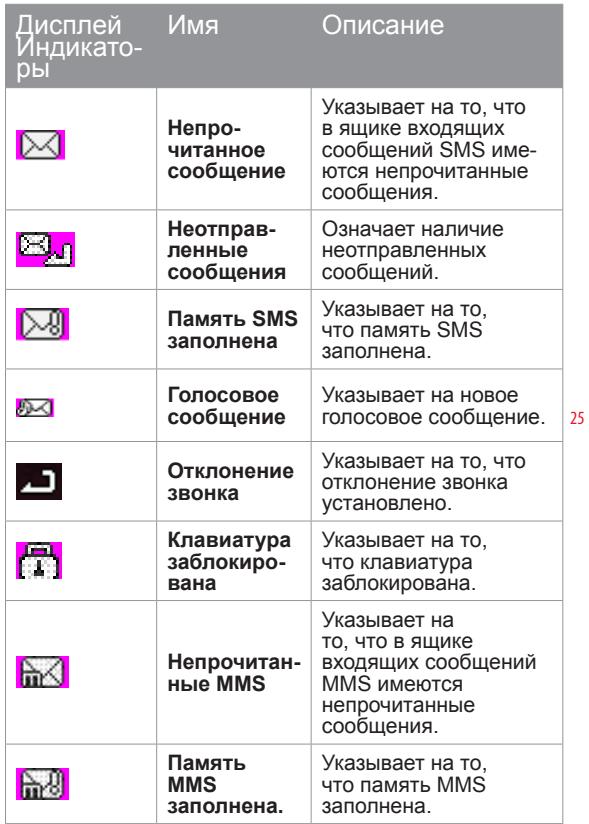

# **Телефон Sonim XP2.10 SPIRIT Телефон Sonim XP2.10 SPIRIT**

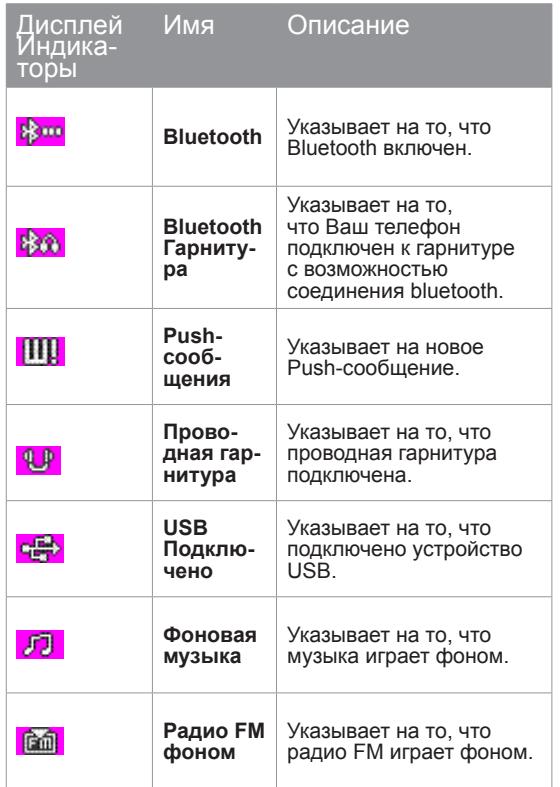

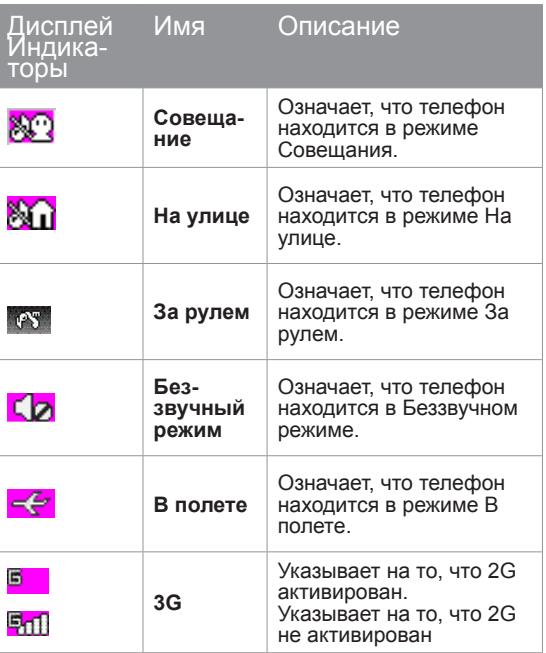

### <span id="page-26-0"></span>Ключевые операции без SIM-карты

### **Доступное меню**

Следующее меню может быть доступно в телефоне без SIM карты:

- Общие настройки
- Настройки дисплея
- Настройки звука
- Настройки безопасности только безопасность телефона
- Телефонная книга контакты сохранены только в телефоне
- Мои файлы
- Камера
- Инструменты
- Приложения
- Расписание
- Медиа-плейер

### <span id="page-27-0"></span>Главное меню

Настройки телефона **Настройки телефона** Вы можете активировать и изменить многие настройки на телефоне Sonim XP2.10 SPIRIT. В режиме Ожидания, нажмите **Клавишу меню,** чтобы перейти в главное меню. Нажмите навигационные клавиши, чтобы перейти к значкам, или нажмите клавишу цифры/знака исходя из предоставленной таблицы ссылок, чтобы перейти к функциям напрямую.

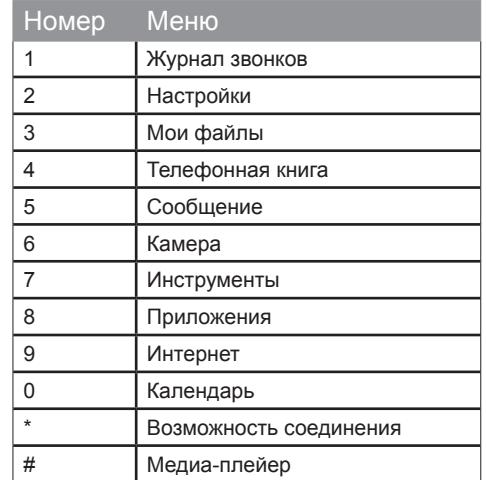

### Общие настройки

нажмите **Меню,** перейти в главное меню. Выберите Настройки или нажмите 2, чтобы перейти к общим настройкам.

### **Телефон**

Выберите Телефон, чтобы изменить следующие настройки:

### **Время и Дата**

Вы можете установить и вывести на экран текущую дату и местное время на телефоне. Вы также можете выбрать формат экрана

Чтобы установить местное время, нажмите **Меню** клавиша > **Настройки** > **Телефон** > **Время и Дата** > **Установить время**. Измените время и нажмите **Выбрать**.

Чтобы установить местное время, нажмите **Меню** клавиша > **Настройки** > **Телефон** > **Время и Дата** > **Установить Дата**. Измените дату и нажмите **Выбрать**.

Чтобы изменить формат времени или даты, выберите **Установка формата времени** или **Установка формата даты** и выберите необходимый формат.

Поддерживаемый формат времени - 12 ч и 24 ч. Поддерживаемый формат даты - гггг/мм/дд, гггг.мм.дд, дд/мм/гггг, дд.мм.гггг, мм/дд/гггг или мм.дд.гггг.

### **Языки**

Вы можете изменить язык диалога телефона, выбрав язык, которому вы отдаете предпочтение. Например, чтобы установить немецкий язык телефона, нажмите **Меню** клавишу > **Настройки** > **Телефон** > **Языки** > **немецкий**, и нажмите **Выбрать**.

### <span id="page-28-0"></span>**Метод ввода текста по умолчанию**

Вы можете изменить обычно используемый режим ввода текста, своим методом ввода текста по умолчанию. Например, чтобы установить режим ввода текста T9 английский, нажмите **Меню** клавиша > **Настройка** > **Телефон** > **Метод ввода текста по умолчанию** > **T9 английский**, и нажмите **Выбрать**.

### **Клавиши быстрого набора**

Для быстрого доступа, вы можете назначить разные настройки меню/инструменты/приложения на навигационные клавиши и номерные клавиши (2-9). Нажмите **Меню** клавиша > **Настройки** > **Телефон** > **Клавиша быстрого набора** > выберите необходимую **навигационную/цифровую** клавишу > нажмите **Меню** клавишу > выберите необходимую настройку/ инструменты/приложение > нажмите **Выбрать**.

### **Автоматическая блокировка клавиатуры**

Клавиатура блокируется автоматически, если телефон находится в режиме ожидания на главном экране.

Чтобы установить временной интервал для блокировки клавиатуры, нажмите **Меню** клавиша > **Настройки** > **Телефон** > **Автоматическая блокировка клавиатуры**  > выберите необходимый **временной интервал** > **Выбрать**.

### **Расписание Вкл/Выкл**

Чтобы установить время для автоматического выключения/включения вашего телефона нажмите **Меню** клавиша > **Настройки** > **Телефон** > **Расписание Вкл/Выкл** > **Активировать/Отключить** режим включения/выключения> установите **время** и нажмите **Сохранить**.

### **Состояние памяти**

Чтобы просмотреть состояние использованной памяти для сохранения информации такой как Контакты, Сообщения и Мои файлы нажмите **Меню** клавиша > **Настройки** > **Телефон** > **Состояние памяти**  >просмотрите информацию и нажмите **Назад**, чтобы перейти в меню настроек телефона.

### Профили телефона

Вы можете настроить профили для использования таких функций, как громкость звонка, тип сигнала, звук клавиш и уровень подсветки.

Чтобы установить профиль выберите **Настройки** > **Профили телефона** > выберите необходимый профиль, нажмите **Выбрать**.

Чтобы изменить профиль выберите **Настройки** > **Профили телефона**> необходимый профиль > нажмите **Меню** > **Изменить профиль телефона** > измените свойства профиля и нажмите **Назад**.

На данном телефоне имеется семь профилей окружающей обстановки. Профиль по умолчанию личный, другие профили - За рулем, Дома, Совещание, На улице и Без звука.

- **Нормальный**: Этот параметр является заводской настройкой, в которой все звуки разрешены. Параметры в этом режиме могут быть изменены.
- **Совещание**: Активирован только вибро режим. Параметры в этом режиме могут быть изменены.
- **На улице**: Активированы оба вибро и звуковой режим. Параметры могут быть изменены.
- **За Рулем**: Вибро звонок и Параметры в этом режиме могут быть изменены.
- **Тишина**: Все звуки отключены.
- **В полете**: В этом профиле вы не можете

<span id="page-29-0"></span>совершать или получать звонки и выполнять любые задания, которые требуют нахождения в зоне действия сети. Вы не можете переименовать режим В полете.

### Настройки экрана

Нажмите **Меню** клавиша > **Настройки** > **Экран**. На экране появятся следующие настройки экрана:

- **1. Приветствие**: Выберите **Текст или анимация**. Введите приветствие и нажмите **Сохранить**, чтобы оно появлялось на экране, при включении телефона.
- **2. Обои**: Позволяет установить фоновый рисунок экрана с помощью встроенных изображений, доступных на телефоне или картинок, загруженных на телефон или карту памяти..
- 3. **Темы**: Позволяет установить цветовую тему и значки основного меню и других экранов. Доступны две темы.
- **4. Активный режим ожидания**: Активные иконки режима ожидания отображаются на главном экране. Вы можете использовать стрелки вверх/ вниз, чтобы выбрать иконку и стрелки влево/ вправо, чтобы перейти к следующим иконкам. Вы можете выбрать до 5 кнопок быстрого набора.

### Энергосбережение

Нажмите **Меню** > **Настройки** > **Энергосбережение**, чтобы сберечь заряд аккумулятора. На экране появятся следующие настройки экрана:

**1. Настройка подсветки**: Выбрать уровень подсветки экрана как высокий, средний, низкий или автоматический.

**2. Таймер подсветки**: Данная настройка поддерживает экран активным в течение выбранного периода времени. Выбрать экран дисплея активное время.

### Настройки безопасности

Во избежание несанкционированного использования телефона можно установить PIN код, защиту и блокировку.

Нажмите **Меню** клавиша > **Настройки** > **Настройки безопасности**.

- **• активировать Pin**: Установить блокировку SIM карты. Включить защиту PIN, выберите **Activate**.
- **• Изменение PIN кода**: Чтобы изменить PIN код, выберите **Изменение PIN кода** и измените особый pin пароль.
- **Включение блокировка**: 4 8-значный цифровой <sup>30</sup> код устанавливается для разблокировки телефона при включении.
- **• Блокировка телефона**: 4 8-значный цифровой код устанавливается, чтобы избежать несанкционированного использования телефона.
- **• Изменение кода безопасности**: Установить новый код безопасности для телефона.
- **• Фиксированные номера**: Установить ограничения для исходящих звонков до определенных номеров.
- **• Сохранение конфиденциальности**: Устанавливается для защиты личной информации, такой как телефонная книга, журнал звонков, сообщения и мои файлы.
- **• Блокировка SIM-карты**: Устанавливается для защиты телефона от несанкционированной замены SIM-карты.

### <span id="page-30-0"></span>Настройки сети

Данный раздел рассматривает различные соответствующие настройки сети. Нажмите **Меню** клавиша > **Настройки** > **Сеть**. На экран выводятся следующие опции:

- **• Тип поиска**: Выберите **Автоматический,** установить телефон на автоматический выбор доступной сети сотовой связи в зоне, или выберите **Вручную**, чтобы установить сеть вручную, в режиме роуминг. Если установлен режим Вручную, необходимо задать **Новый поиск**, чтобы выбрать сеть.
- **• Новый поиск**: Поиск доступной сети вручную.
	- **• Предпочитаемые сети**: Просмотреть список сетей. Выбрать **Опции Добавить, Удалить**или **Упорядочить предпочитаемые сети**. Список составляется для использования в режиме роуминг.
- **• Режим сети SIM**: Просмотр и установка типа сети. Различные опции,
	- **• Автоматический**: Рекомендованная опция. Эта опция регистрируется в сети 3G, если доступна. Кроме, телефона, зарегистрированного в сети GSM. Значок 'W' в строке сигнала указывает на сеть 3G
	- **• только 3G (WCDMA)**: Телефон должен зарегистрироваться только в сети 3G. Если покрытие 3G не доступно, то телефон переходит в режим отсутствия сигнала, даже если присутствует покрытие GSM.
	- **• Только GSM**: Телефон должен зарегистрироваться только в сети GSM.

### Профили данных

Эта настройка относится к различным настройкам профиля сервера, необходимым для доступа к MMS, приложениям Java, Интернету, электронной почте, видео и музыки Нажмите **Меню** клавиша > **Настройки** > **Профили данных**.

### **Интернет профиль**

Данная функция устанавливает профиль для доступа в Интернет с помощью Web браузера, и отправления и получения MMS сообщений.

### **Профиль Web браузера**

Введите следующие данные для получения доступа в Интернет с помощью телефона.

- **• Имя профиля**: Имя профиля
- **• Web протокол**: Данная функция устанавливает протокол для **HTTP** или **WAP**.
- **• Адрес прокси-сервера**: Адрес прокси сервера.
- **• Номер порта прокси**: Номер порта прокси сервера.
- <span id="page-31-0"></span>**• Имя пользователя**: Имя пользователя необходимое для входа в учетную запись.
- **• Пароль**: Пароль необходимый для входа в учетную запись.
- **• Домашняя URL**: URL центра сообщений.

### **MMS профиль**

Введите следующие данные для получения доступа к мультимедийным услугам с помощью телефона.

- **• Имя профиля**: Имя профиля
- **• Тип**: Данная функция устанавливает протокол для **HTTP** или **WAP**.
- **• Безопасность**: Данная функция устанавливает безопасность сети.
- **• Адрес прокси-сервера**: Адрес прокси сервера.
- **• Номер порта прокси**: Номер порта прокси сервера.
- **• Имя пользователя**: Имя пользователя необходимое для входа в учетную запись.
- **• Пароль**: Пароль необходимый для входа в учетную запись.
- **• Сервер ретрансляции URL**: URL центра сообщений.
- **• Безопасность сервера ретрансляции URL**: Безопасность информационного центра URL.

### **Профиль данных**

Введите следующие данные для конфигурации APN.

- **• Имя профиля**: Имя профиля
- **• APN**: Имя точки доступа.
- **• IP**: IP адрес шлюза браузера.
- **• Основной DNS**: Адрес основного DNS сервера.
- **• Вспомогательный DNS**: Адрес вспомогательного DNS сервера.
- **• Безопасность**: Безопасность сети. Данная функция может быть установлена для **None**, **PAP** или **CHAP**.

После подтверждения профиля данных, нажмите Выбрать **Профиль данных** для привязки различных профилей для MMS, Javabox, Internet, эл. почты и потокового сигнала. Выберите услугу и нажмите **Выбрать**, чтобы просмотреть список профилей. Выбор профиля.

### Сброс настроек

Выберите **Меню** клавиша > **Настройки** > **Сброс настроек,** чтобы сбросить настройки изготовителя. Следует обратить внимание, что это действие может удалить изменения, сделанные в настройках.

### Очистить все

Выберите **Меню** клавиша > **Настройки** > **Очистить все,** чтобы сбросить все настройки на настройки изготовителя, и очистить все данные пользователя.

Убедитесь, что Вы сделали резервную копию данных на карте памяти или вашем компьютере, перед нажатием **Очистить все**.

### <span id="page-32-0"></span>Управление звонками

Перед тем, как сделать звонок, необходимо убедиться в следующем:

- Клавиатура не заблокирована.
- Установлена рабочая SIM-карта.
- Аккумулятор телефона заряжен.
- Телефон включен, и на дисплее отображается имя или номер сетевого оператора.

### Порядок набора номера

- 1. Используйте цифровые кнопки, чтобы ввести номер, и нажмите клавишу . <sup>•</sup>
- 2. Или можно ввести нужный телефонный номер и выбрать **Опции** > **Голосовая почта.**

### Порядок набора международного номера

**Нажмите** и удерживайте цифровую кнопку 0, до появления на экране символа **+**. Введите Код страны, Код местности (без 0 впереди) и телефонный номер, и нажмите или выберите**Опция > Голосовая почта**.

### Набрать номер через Контакты

Вы можете набрать номер напрямую из Контактов.

### **Для определения местонахождения телефонного номера:**

- 1. На главном экране, выберите **Контакты**. Выберите конкретный контакт.
- 2. Нажмите **Од**, чтобы набрать номер ИЛИ выберите **Опции** > **Голосовая почта** или нажмите клавишу вызов. Нажмите **Варага или Выберите Конец**, чтобы отсоединится.

### Порядок набора номера через меню журнала звонков

Список звонков состоит из отдельных списков для Всех звонков, Пропущенных звонков, Принятых звонков и Исходящих звонков.

- 1. Чтобы перейти к Списку звонков, нажмите ИЛИ выберите **Меню > Журнал звонков** На экране будут отображены все доступные списки звонков.
- 2. Выберите список, перейдите к номеру и нажмите , чтобы набрать номер.

### Управление списком звонков

Контакты внутри списка звонков имеют следующие опции:

- **• Сохранить**: Вы можете сохранить номер в Контактах (если он не сохранен).
- **• Голосовая почта**: Вы можете набрать номер из списка звонков
- **• Послать SMS**: Вы можете отправить SMS на номер. Введите SMS и выберите **Меню**, чтобы просмотреть опции SMS и соответственно отправить.
- **• Отправить MMS**: Вы можете отправить MMS на номер. Введите MMS и выберите **Меню**, чтобы просмотреть опции MMS и соответственно отправить.
- **• Изменить перед набором**: Вы можете изменить номер перед набором.
- **• Удалить**: Удалить выбранный номер.
- **• Удалить все**: Удалить все номера из списка звонков.

### <span id="page-33-0"></span>Набор фиксированного номера

Определенное количество номеров сохраняется как фиксированные номера и только эти номера могут набираться с телефона. Пользователь(и) может сделать звонок из Контактов или набрать номер, если выбранный номер сохранен в списке фиксированных номеров. Пользователь(и) может, тем не менее, принимать звонки с других номеров. Пользователь(и) не может делать звонки на номера, которые не сохранены в списке фиксированных номеров.

- 1. Выберите **Меню > Настройки > Безопасность > Фиксированные номера > Вкл.**. Введите PIN2, чтобы активировать набор фиксированных номеров.
- 2. Введите PIN2, чтобы активировать набор фиксированных номеров. Чтобы добавить в список новый номер перейдите к **Телефонная книга** > **Дополнительное меню** > **Другие номера** > **Фиксированные номера**.

Для вашего PIN2, пожалуйста свяжитесь с оператором.

### Быстрый набор

Эта опция позволяет быстро набрать номер с помощью клавиш быстрого набора.

1. Если клавиши быстрого набора не установлены для Быстрого набора, выберите **Меню > Настройки > Клавиша быстрого набора >Номер клавиши > Номер быстрого набора > Установить**. Выберите номер. Введите новый номер или добавьте из телефонной книги.

- 2. Нажмите и удерживайте клавишу, назначенную для Быстрого набора с главного экрана. Появляется экран быстрого набора.
- 3. Чтобы добавить новый контакт, перейдите в пустое гнездо, выберите **Добавить**. Выберите контакт. Выберите **Да**, чтобы добавить изображение или **Нет**, чтобы не добавлять изображение. Выберите изображение из Изображения по умолчанию ИЛИ памяти телефона ИЛИ SD карты. Быстрый набор установлен.
- 4. Нажмите , чтобы сделать звонок. Другие доступные для контакта опции - Просмотр, Замена, Удаление или Отправка сообщения.

### Принять/Отклонить звонок

- Нажмите клавишу **Ответить ВЗД**, чтобы принять звонок.
- 2. Нажмите клавишу Отклонить , чтобы отклонить звонок. Нажмите клавишу Без звука, чтобы отключить мелодию звонка.

34

3. Включите функцию Ожидание звонка для GSM звонков, чтобы получать другие звонки во время разговора. Выберите Меню > Настройки > Звонки > Ожидание звонка > Вкл.. Подробнее о том, как активировать функцию Ожидания вызова, см. в разделе ["Ожидание звонка" на странице 35.](#page-34-1)

### Ответ любой клавишей

Когда эта функция активирована, для ответа на вызов можно нажать любую клавишу, за исключением **. 3** 

Выберите **Меню > Настройки > Звонки > Ответ любой клавишей** > **Вкл.**, чтобы активировать данную <span id="page-34-0"></span>функцию. Вы можете также нажать цифровую клавишу **6** в меню **Звонки**, чтобы перейти в Автоответчик.

### Переадресация

Вы можете переадресовать ваши входящие звонки на номер в Контактах, или новый номер или голосовую почту, при условии, что ваш оператор поддерживает такую услугу. Выберите **Меню > Настройки > Звонки > Отклонение звонка**, чтобы перейти к настройкам переадресации.

Ниже перечислены опции Переадресации вызова:

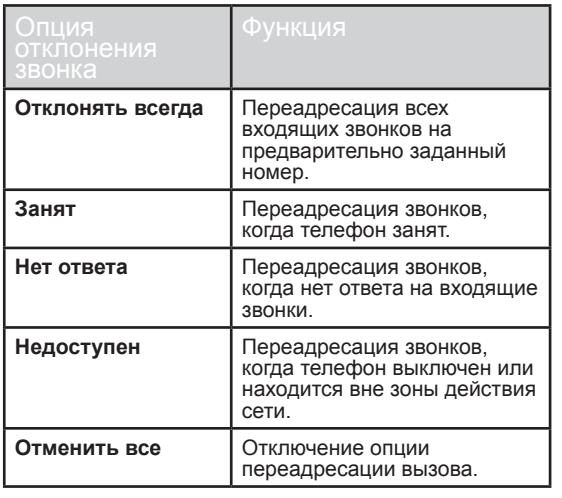

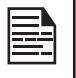

Когда функция отклонения звонков всегда включена и телефон находится в режиме ожидания, в верхней части экрана отображается значок .

### Звонок запрещен

Функция запрета звонков может быть установлена для всех исходящих звонков, исходящих международных звонков, местных и внутренних звонков и всех входящих или роуминговых входящих звонков.

- 1. Выберите **Меню > Настройки > Звонки > Запрещение звонков**, чтобы установить настройки запрета.
- 2. Выберите опцию запрета звонков и нажмите **Выбрать**.
- 35 3. Введите ограничительный пароль. (Перед использованием данной функции уточните его у сетевого оператора). Этот пароль будет отправлен в службу сети для проверки.

Ниже перечислены опции Запрета звонков:

<span id="page-34-1"></span>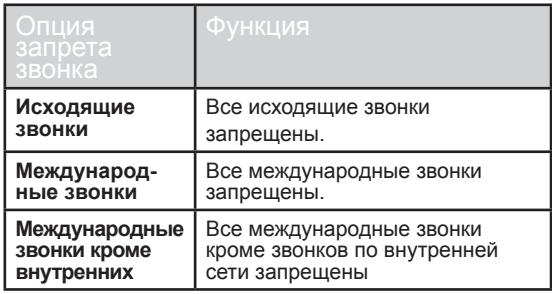

<span id="page-35-0"></span>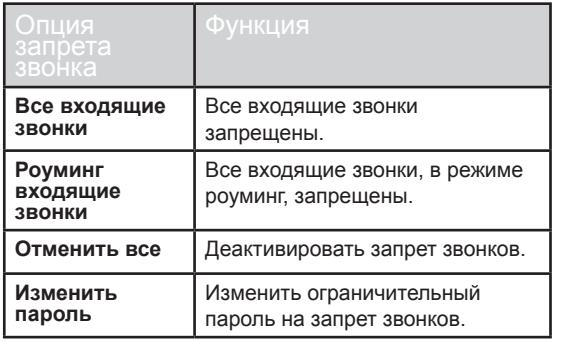

### Ожидание звонка

Когда включен режим ожидания звонка и вы говорите по телефону, при получении входящего звонка, номер выводится на экран.

- 1. Выберите **Меню > Настройки > Звонки > Ожидание звонка > Вкл.**, чтобы включить данную функцию.
- 2. Выберите **Меню > Настройки > Звонки > Ожидание звонка > Выкл.**, чтобы отключить данную функцию. Пока телефон будет занят, Вы не будете получать предупреждения о приеме входящего звонка. Абонент получит сигнал "занято".
- 3. Выберите **Меню > Настройки > Звонки > Ожидание звонка > Состояние, чтобы проверить состояние ожидания звонка.**

### ID абонента

Когда ID абонента не включено и ваш номер выводится на экран получателя.

- 1. Выберите **Меню > Настройки > Звонки > ID абонента > По умолчанию**, чтобы вывести на экран ID абонента. ID абонента выводится на экран по умолчанию.
- 2. Выберите **Меню > Настройки > Звонки > ID абонента > Скрыть номер**, чтобы скрыть ID абонента. Из-за ограничений оператора, звонок может не быть связан, если данная функция не включена.
- 3. Выберите **Меню > Настройки > Звонки > ID абонента > Отправить номер, чтобы отправить ID абонента.**

### Автодозвон

Когда включена данная функция, при отсутствии соединения телефон будет автоматически дозваниваться через установленный промежуток времени.

- 1. Выберите **Меню > Настройки > Звонки > Автодозвон > Вкл.**, чтобы включить данную функцию.
- 2. Если не удалось дозвониться, вы получите сообщение **Автодозвон?** Выберите **Звонок**, чтобы дозваниваться автоматически. Выберите **Конец**, чтобы вернуться в главный экран.
#### Автоответчик

Когда автоответчик включен, Ваши входящие звонки автоматически будут приняты .

Выберите **Меню > Настройки > Звонки > Автоответчик > Вкл.**

## Другие настройки звонков

- **• Соединение**: Если данная функция включена, звуковой сигнал, когда снимается трубка. Выберите **Меню > Настройки > Звонки > Тон сигнала > Соединение > Вкл.**
	- **• Минутный сигнал**: Когда эта функция включена, каждые 45 секунд каждой минуты в течение разговора звучит напоминание. Выберите **Меню > Настройки > Звонки > Тон сигнала > Минутный сигнал > Вкл.** .

**• Настройки префикса** : ВЫ можете создать список номеров префиксных номеров и установить определенные префиксные имена пользователя, для международных кодов доступа и кодов города.

## <span id="page-37-0"></span>Управление Контактами

Список контактов может использоваться для хранения телефонных номеров контактов. Данная функция позволяет добавлять, удалять, набирать телефонные номера и отправлять сообщения. Выберите **Меню > Телефонная книга**, чтобы перейти к контактам. Контакты выводятся на экран.

## Добавить новый контакт

- Выберите **Меню > Телефонная книга > Меню > Новый контакт**, чтобы добавить новый контакт. Выберите местность. Введите имя и другие контактные данные и выберите **Сохранить**.
	- Или можно напрямую ввести номер и выбрать **Сохранить**. Сохранение нового контакта или изменение существующего контакта. Введите другие контактные данные и выберите **Сохранить**.

Новый номер добавлен в список контактов.

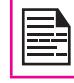

Если местом сохранения выбран **Телефон**, пользователь может добавить данные кроме имени и телефонного номера.

## Набор номера через Контакты

На главном экране, выберите **Меню > Телефонная книга**. Выберите контакт и нажмите **клавишу** Набор.

## Передача сообщения через Контакты

1. На главном экране, выберите **Меню > Телефонная книга**. Выберите контакт. Выберите **Меню > Отправить сообщение**.

- 2. Выберите Отправить SMS или MMS, в зависимости от типа сообщения.
- 3. Введите сообщение и выберите **Отправить**.

## Добавить новую группу

Чтобы создать группу, выберите **Меню > Телефонная книга > Меню > Дополнительные функции > Группа > Телефон > Меню > Новая группа**

## Добавить новый контакт в группу.

На главном экране, выберите **Меню > Телефонная книга > Меню > Дополнительные функции > Группы**. Выбрать группу. Выберите **Добавить участника**. На экран выводятся телефонные номера, сохраненные в Контактах. Выберите телефонные номера, которые необходимо добавить в группу.

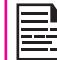

В группу могут быть добавлены только телефонные номера, сохраненные в памяти телефона.

#### Настройки группы

Чтобы просмотреть контакты выберите **Меню > Телефонная книга > Меню > Дополнительные функции > Группа**. Выбрать группу. Выберите **Просмотр**, чтобы просмотреть контакты группы

Чтобы изменить настройки группы, выберите **Меню > Телефонная книга > Меню > Дополнительные функции > Группа**. Выбрать группу. Выберите **Меню**. На экран выводятся следующие опции:

- **• Новая группа**: Создание новой группы
- **• Послать сообщение**: Вы можете послать сообщение контактам группы.
- группу. Введите название новой группы. Выберите **OK**, чтобы сохранить.
- **• Настройки звонка**: Данная функция позволяет установить тон голосовой почты или получения сообщений для данной группы.
- **• Удалить**: Удалить группу. Удаление группы не удаляет контакты.

## Другие номера

Вы можете сохранить несколько других особых номеров в этом месте. Она имеет три категории:

- <span id="page-38-0"></span>• Переименовать: Вы можете переименовать<br>
рукпу: Введите название новой группы. Выбе<br>
• **Исстройки звонка**: Данная функция позволя<br>
установить тон голосовой почты или получен<br> **• Удалить:** Удалить группу. Удаление группы **• Просмотр моего номера**: Вы можете управлять своей собственной информацией. Выберите **Меню > Телефонная книга > Меню > Дополнительные функции > Другие номера > Просмотр моего номера**. Имеется следующее подменю.
	- **• Изменить**: Введите номер мобильного телефона и выберите **Сохранить**.
	- **• Удалить**: ВЫ можете удалить свою информацию.
	- **• ПослатьV-карту**: ВЫ можете отправить информацию на любой другой номер через SMS.
	- **• Сервисные номера**: Содержит сервисные номера, предоставленные оператором.
	- **• Фиксированный номер**: Содержит фиксированный набранный номер.

#### Список контактов по умолчанию

Вы можете выбрать просмотр контактов, сохраненных на телефоне, SIM карте или на том, и другом, если вы перейдете в телефонную книгу.

- 1. Выберите **Меню > Телефонная книга > Меню > Дополнительные функции > Просмотр контактов из**.
- 2. Выберите **Телефон и SIM-карта** или **Телефон** или **SIM-карта**, чтобы вывести на экран список контактов по умолчанию.

#### Отправка контакта

Вы можете отправить контактные данные SMS или через Bluetooth.

#### **Отправить Контакт SMS**

- 1. Выберите **Меню > Телефонная книга**.
- 2. Выберите контакт и выберите **Меню > Отправить V-карту > через SMS** и отправить SMS сообщение.

#### **Отправить Контакт через Bluetooth**

- 1. Выберите **Меню > Телефонная книга**.
- 2. Выберите контакт и выберите **Меню > Отправить V-карта > Отправить через Bluetooth**.

39

- 3. Если Bluetooth не включен, пользователь получит уведомление о его включении.
- 4. Выберите **Поиск устройств** > выберите подключенное устройство, на которое вы хотите передать карточку.
- 5. Если устройство не подключено, выберите **Повторный поиск** и затем выберите устройство.
- 6. Когда другое устройство получает контакт, на экране появляется сообщение **Объект отправлен**.

#### <span id="page-39-0"></span>Удалить контакты

- Чтобы удалить контакт, выберите **Меню > Телефонная книга**. Выберите контакт и выберите **Меню > Удалить** .
- Чтобы удалить все контакты, выберите **Меню > Телефонная книга > Отметить Все > Удалить отмеченные контакты** Появляется сообщение **ВЫ действительно хотите удалить все?** Выберите **OK,** чтобы удалить (если список по умолчанию - **Все**).

## Копирование или перемещение номеров с телефона на SIM-

## карту и наоборот.

- Чтобы скопировать все записи на телефон, SIM-карту или карту памяти, выберите **Меню > Телефонная книга > Меню > Отметить все > Меню > Скопировать отмеченные >** выбрать направление копирования
	- Чтобы перенести все записи с памяти телефона или SIM-карты в другое место, выберите **Меню > Меню телефонной книги > Отметить все > Меню > Перенести отмеченные > Дополнительные функции > место назначения**. Перемещенные записи удаляются с начального места размещения. Все записи перенесенные в заданное место, не будут доступны в начальном месте размещения.

## Поиск контактов

- 1. Выберите **Меню > Телефонная книга** .
- 2. Введите контактное имя.
- 3. Контакт будет выведен на экран.

40

## <span id="page-40-0"></span>Сообщения

Сообщения SMS представляют собой удобное средство общения. С помощью данной услуги можно отправлять другим людям текстовые сообщения. Для отправки сообщения SMS на другие мобильные телефоны или любое другое оборудование, принимающее SMS, можно использовать Меню SMS на Вашем телефоне. Чтобы перейти к функции SMS, выберите **Меню > Сообщения**.

## Режим ввода текста

Во время ввода текста, режим ввода отображается в верхней левой части экрана. Нажмите и отпустите клавишу **\***, чтобы просмотреть различные режимы ввода текста, такие как обычный (Abc/ABC/abc) и цифровой (123). **Нажмите и удерживайте \***, чтобы активировать режим Т9.

В обычном режиме вы можете вводить букву повторным нажатием клавиши до появления необходимой буквы. Цифровой режим используется для ввода цифр.

В режиме Т9, когда вы нажимаете клавишу, буквы появляются на экране. Перейти к алфавиту или букве и нажмите клавишу **меню**, для выбора.

- 1. Для переключения между верхним регистром (ABC), нижним регистром (abc) или регистром предложений (Abc), используя клавишу **\***. Когда используется регистр предложения, буква, идущая сразу же после знака точки (.), восклицательного знака (!) и вопросительного знака (?) становится заглавной автоматически.
- 2. Чтобы ввести знак, несколько раз нажмите цифровую клавишу, пока на экране не появится нужный знак.
- 3. При изменении текста для ввода пробела между

знаками или словами нажмите клавишу **0**.

- 4. Чтобы стереть знак, выберите настройку **Очистить**.
- 5. Нажмите **1**, чтобы ввести точку(.).

Чтобы вставить специальные знаки, нажмите **#**, чтобы вывести их на экран. Нажмите **навигационные клавиши**, чтобы перейти к специальным знакам. Выберите знак для ввода в текст.

**Нажмите и удерживайте \***, чтобы вывести на экран текст введенный на нескольких языках. Нажмите клавишу **меню**, чтобы выбрать язык. Выбрать **Сделано**, чтобы изменить язык ввода.

## Управление SMS сообщениями

## **Настройки SMS**

Чтобы просмотреть или определить настройки для SMS <sub>41</sub> сообщений, выберите **Меню > Сообщения > SMS > Настройки**:

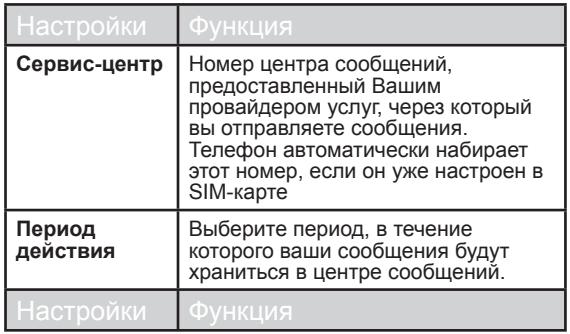

<span id="page-41-0"></span>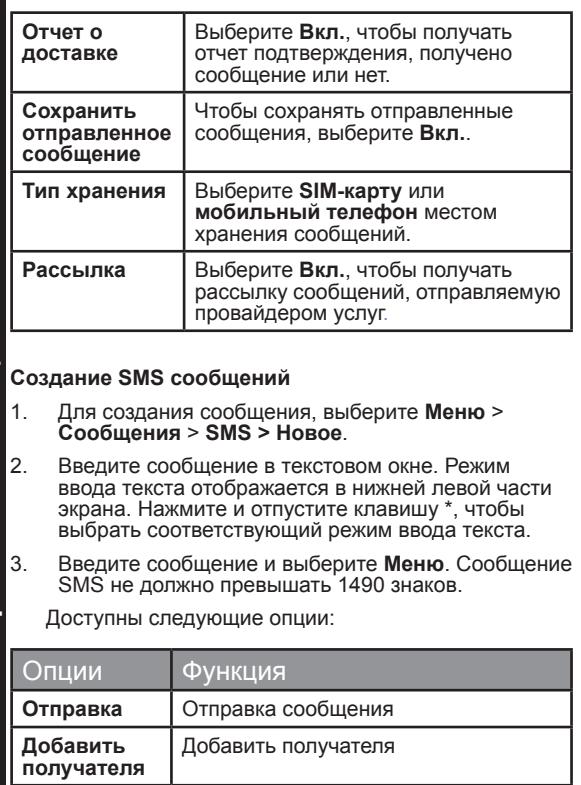

**Сохранить** Сохранение сообщения в папке Черновики.

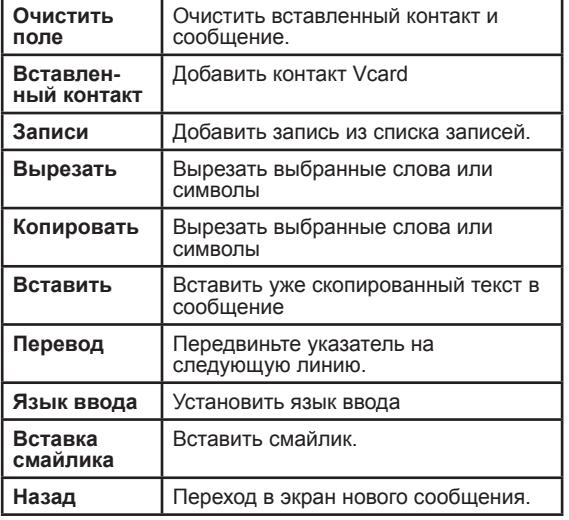

4. Выберите **Отправка**, чтобы отправить сообщение.

#### **Входящие SMS**

Ящик для входящих сообщений сохраняет и выводит на экран все входящие SMS сообщения.

- 1. Чтобы перейти в папку Входящие сообщения, выберите **Меню** > **Сообщения** > **SMS** >**Входящие**. В папке "Входящие" показан список сообщений.
- 2. Выберите **Меню** > **Удалить**, чтобы удалить сообщение.
- 3. Чтобы удалить все сообщения или несколько сообщений, выберите **Меню** > **Отметить** сообщения или **Отметить Все** > **Меню** > **Удалить**

#### **отмеченные**.

- <span id="page-42-0"></span>4. Чтобы открыть сообщение, перейдите к сообщению и нажмите клавишу **Открыть**.
- 5. После открытия сообщения возможно выполнение других функций. Выберите **Опция**, чтобы выстроить список опций.
- **• Ответ**: Вы можете отправить сообщение отправителю сообщения.
- **• Удалить**: ВЫ можете удалять сообщение после его прочтения.
	- **• Переслать**: Вы можете отправить сообщение другому получателю.
	- **• Получение информации**: Вы можете сохранить номера, URL и адреса электронной почты, указанные в сообщении. Вы также можете набрать или отправить сообщение на номера (данная опция выводится на экран только если текст SMS содержит какие либо номера).
	- **• Голосовая почта**: Вы можете позвонить отправителю сообщения.
	- **• Копировать в SIM**: Вы можете сохранить сообщение в SIM-карте (данная опция выводится на экран, только если местом хранения SMS выбран мобильный телефон).

## **Исходящие SMS**

Сообщения, которые по какой-либо причине не отправились получателю хранятся в папке Исходящие.

1. Чтобы перейти к неотправленным сообщениям, выберите **Меню** > **Сообщения** > **SMS > Исходящие**.

- 2. Выберите **Меню**, чтобы вывести на экран опции исходящих сообщений.
- 3. Нажмите клавишу **Открыть**, чтобы просмотреть сообщение.
- 4. Выберите **Меню > Переслать**, чтобы отправить сообщение. Также можно переслать неотправленное сообщение.

## Управление MMS сообщениями

#### **Настройки MMS**

Чтобы просмотреть или определить настройки для MMS сообщений, выберите **Меню > Сообщения > MMS > Настройки**:

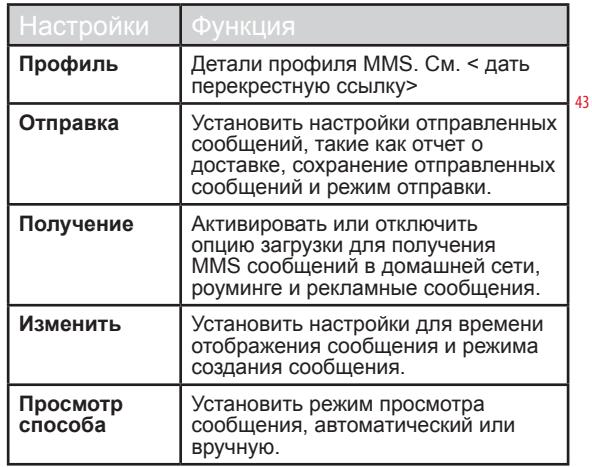

## <span id="page-43-0"></span>**Создание MMS сообщений**

Для отправки и получения MMS сообщений, у вас должна быть служба данных подписки. Для получения подробной информации, свяжитесь с оператором.

- 1. Для создания сообщения, выберите **Меню** > **Сообщения** > **MMS > Новое**.
- 2. Введите сообщение в текстовом окне. Режим ввода текста отображается в нижней левой части экрана. Нажмите и отпустите клавишу #, чтобы выбрать соответствующий режим ввода текста.
- 3. Введите сообщение и выберите **Меню**. Доступны следующие опции:

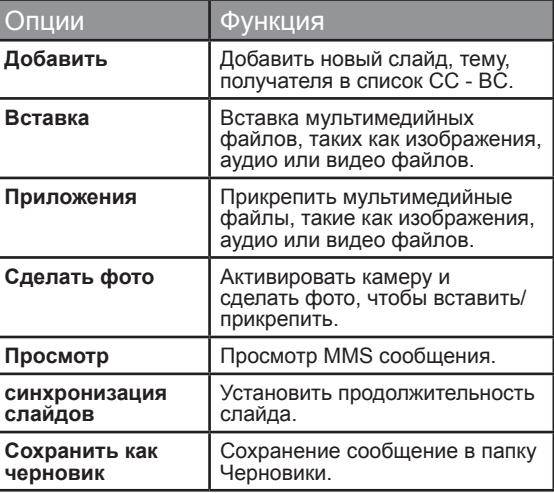

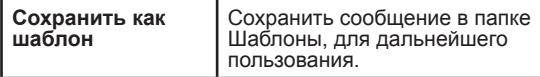

#### **Входящие MMS**

Ящик для входящих сообщений сохраняет и выводит на экран все входящие MMS сообщения.

Чтобы перейти в папку Входящие сообщения, выберите **Меню** > **Сообщения** > **MMS** > **Входящие**. В папке "Входящие" показан список сообщений.

- **• Ответ**: Вы можете отправить сообщение отправителю сообщения.
- **• Ответить на Все**: Вы можете отправить сообщение на все контактные номера, указанные в сообщении
- **• Удалить**: Чтобы удалить сообщение, выберите **Меню** > **Удалить**.

44

- **• Удалить все**: Чтобы удалить все сообщения или несколько сообщений, выберите **Меню** > **Отметить** сообщения или **Отметить Все** > **Меню** > **Удалить отмеченные**.
- **• Переслать**: Отправить сообщение другому получателю.
- **• Перейти в**: Перенести выбранное сообщение в специальную папку.
- **• Вложения**: Просмотр или загрузка вложений сообщения.
- **• Получение информации**: Вы можете сохранить номера, URL и адреса электронной почты, указанные в сообщении. Вы также можете набрать или отправить сообщение на номера (данная опция выводится на экран только если текст SMS

содержит какие либо номера).

**• Сведения о сообщении**: Просмотр сведений о сообщении.

## **Исходящие MMS**

Сообщения, которые по какой-либо причине не отправились получателю хранятся в папке Исходящие.

- 1. Чтобы перейти к неотправленным сообщениям, выберите **Меню** > **Сообщения** > **MMS > Исходящие**.
- 2. Выберите **Меню**, чтобы вывести на экран опции исходящих сообщений.
- 3. Нажмите клавишу **Открыть**, чтобы просмотреть сообщение.
- 4. Выберите **Переслать**, чтобы отправить сообщение
- 5. Выберите **Сортировка**, чтобы сортировать сообщения.
- 6. Выберите **Удалить/Удалить все**, чтобы удалить отмеченное сообщение или все сообщения.

#### Управление сообщениями эл.почты

#### **Настройки электронной почты**

Вы можете отправлять и получать электронные сообщения с/без вложений, таких как фотографии, аудио и видео клипы. Прежде чем вы начнете отправлять и получать сообщения по электронной почте, в вашем телефоне должны быть определены параметры сети, чтобы подключиться к серверу электронной почты.

Выберите **Меню > Сообщения > Эл. почта > Настройки** > **Меню > Изменить**. Следующие опции выводятся на экран.

Выберите **Меню > Сообщения > Эл. почта > Настройки** > **Меню > Изменить**. Следующие опции выводятся на экран.

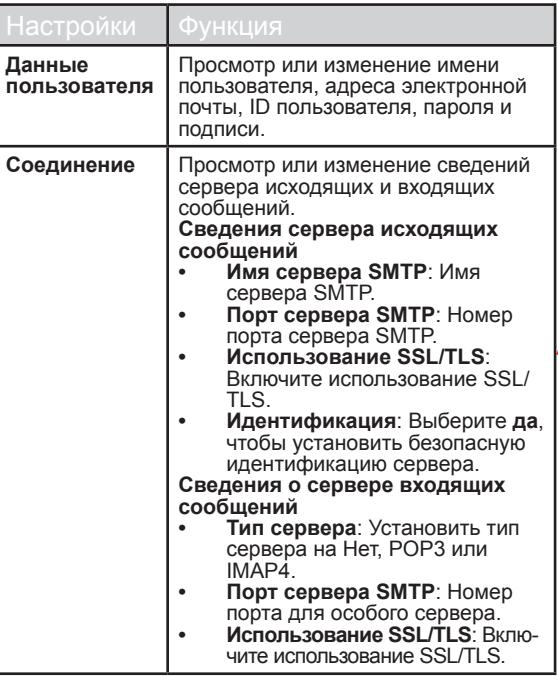

Настройки Функция

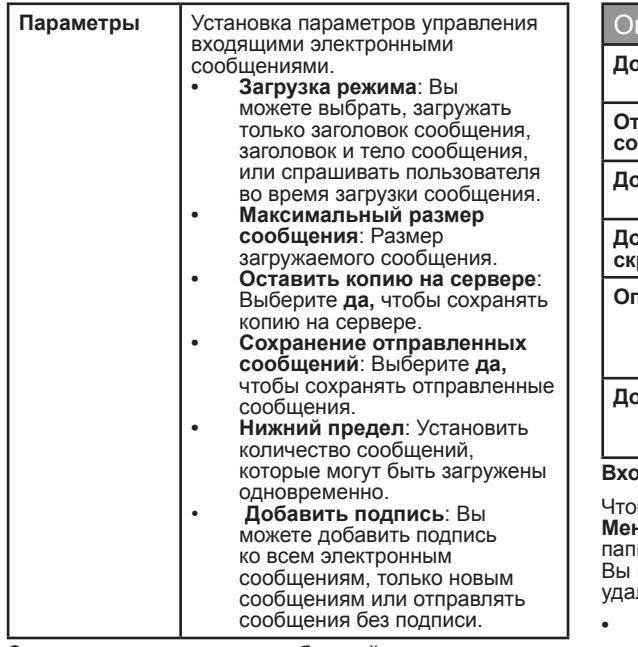

#### **Создание электронных сообщений**

Необходимо включить сервис GPRS, свяжитесь с провайдером услуг.

Вы можете составить электронное сообщение и отправить его на один или несколько адресов электронной почты. Выберите **Меню > Сообщения > Эл. почта > Новое**. Введите **адрес**. Впишите тему и сообщение и нажмите клавишу Отправить. Нажмите Меню, для просмотра следующих опций.

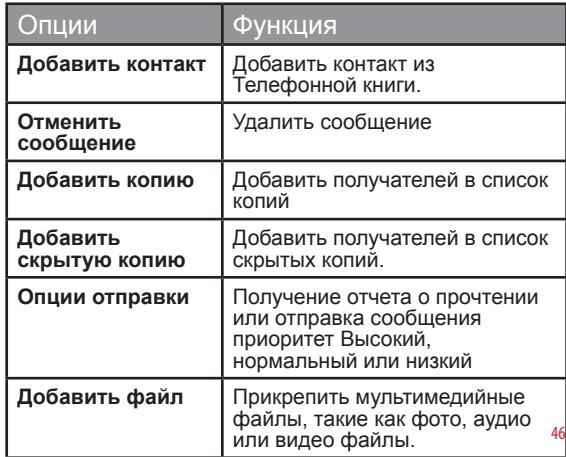

## **Входящие электронные сообщения**

бы перейти в папку Входящие сообщения, выберите **Меню** > **Сообщения** > **Эл. почта** > **Входящие**. В ке Входящие сообщения указан список сообщений. можете просмотреть, ответить, сортировать или пить имеющиеся в папке Входящие сообщения.

- **• Загрузить электронное сообщение**: Проверка новых сообщений с сервера, и загрузка новых сообщений, зависит от установленных опций загрузки
- **• Ответить на Все**: Вы можете отправить сообщение на все контактные номера, указанные в сообщении
- **• Удалить**: Удалить выбранное сообщение.
- **• Удалить все**: Удалить все сообщения.
- сообщение или отметить все сообщения.
- **• Сортировать по**: Сортировать сообщения по отправителю, дате и теме.
- **• Сведения о сообщении**: Просмотр сведений о сообщении.

#### **Исходящие электронные сообщения**

• **Отметить/Отметить все**: Отметить выбранное<br>
сообщение или отметить все сообщения.<br>
• **Сведения о сообщении**: Просмотр сведений о<br> **• Сведения о сообщении**: Просмотр сведений о<br> **• Сведения о сообщении**. Просмотр сведен Электронные сообщения, которые по какой-либо причине не отправились получателю хранятся в папке Исходящие.

- 1. Чтобы перейти к неотправленным сообщениям, выберите **Меню** > **Сообщения** > **Эл. почта > Исходящие**.
- 2. Выберите **Меню**, чтобы вывести на экран опции исходящих сообщений.
- 3. Нажмите клавишу **Открыть**, чтобы просмотреть сообщение.
- 4. Выберите **Переслать**, чтобы отправить сообщение.
- 5. Выберите **Удалить/Удалить все**, чтобы удалить отмеченное сообщение или все сообщения.

#### Управление черновиками

Сообщения, которые были сохранены для отправки позднее, хранятся в папках Черновики в зависимости от типа сообщения.

- 1. Чтобы перейти к неотправленным сообщениям, выберите **Меню > Сообщения> SMS/MMS/Эл. почта > Черновик**.
- 2. Выберите **Меню**, чтобы вывести на экран опции черновиков.

3. Вы можете отправить черновик, изменить и отправить или сохранить его, получить информацию о получателе или удалить сообщения.

#### Управление отправленными сообщениями

Отправленные и доставленные сообщения хранятся в папке Отправленные.

- 1. Чтобы перейти к отправленным сообщениям, выберите **Меню> Сообщения > SMS/MMS/Эл. почта > Отправленные**.
- 2. Выберите **Меню**, чтобы вывести на экран опции отправленных сообщений.
- 3. Нажмите клавишу **Открыть**, чтобы просмотреть сообщение.
- 4. Вы можете переслать сообщение, изменить и отправить или сохранить его, получить информацию о получателе или удалить сообщения.

Вы также можете переслать отправленное сообщение.

### Передача сообщения через Контакты

Вы можете отправить SMS из Контактов.

- 1. На главном экране, выберите **Меню > Телефонная книга**. Выберите контакт. Выберите **Меню > Отправить сообщение> Отправка сообщения SMS/MMS/Эл. почты**.
- 2. Введите сообщение и выберите **Меню > Отправить**.

<span id="page-47-0"></span>3. Выберите **Отправить сообщение**, чтобы отправить сообщение ИЛИ выберите **Добавить получателя**, чтобы добавить другого получателя.

#### Вызов или сохранение номера, вставленного в полученное

## сообщение

Возможно позвонить на номер вставленный в полученное SMS сообщение.

- 1. Выберите **Меню > Сообщения > SMS >Входящие сообщения** > открыть сообщение, содержащие номера.
- 2. Выберите **Меню > Получение информации**. Номер появляется на экране.
- 3. Выберите **Меню > Сохранить** ИЛИ выберите **Меню > Голосовая почта**.

## Просмотр памяти SMS

Чтобы просмотреть объем памяти для сообщений, выберите **Меню > Сообщения > SMS > Состояние памяти**.

#### Голосовая почта

Входящие звонки могут быть пересланы на Вашу голосовую почту. Абонент может получить подсказку и оставить Вам сообщение. Для данной функции необходимо ввести номер голосовой почты, который предоставляется провайдером услуг.

1. Чтобы установить номер голосовой почты, выберите **Меню > Сообщения > SMS > Голосовая почта> Новое**. **Введите номер голосовой почты,** предоставленный провайдером услуг. Выберите **Сохранить**. Данный номер

необходимо использовать, когда Вы хотите прослушать сохраненные сообщения голосовой почты.

2. Когда Вы хотите прослушать входящие сообщения голосовой почты, выберите **Меню > Сообщения > SMS > Голосовая почта > введите номер голосовой почты > Меню > Прослушать**. Вы будете подключены к почтовому ящику, где сможете прослушать сохраненные сообщения голосовой почты. Если номер Вашей голосовой почты уже сохранен, выберите **Меню > Сообщения > SMS > Голосовая почта> Меню > Прослушать.**

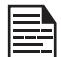

Для быстрого доступа к Голосовой почте нажмите и удерживайте **1**.

## <span id="page-48-0"></span>Интернет браузер

Данный мобильный телефон оснащен внутренним WAP-браузером (WAP - Протокол беспроводных приложений), который позволяет просматривать содержимое различных веб-сайтов HTTP и WAP в Интернете. Данная функция доступна только по подписке на услугу передачи данных для доступа в Интернет, предоставляемой оператором сети. Для получения подробной информации проконсультируйтесь с Вашим местным оператором. При использовании данной услуги в первый раз необходимо настроить WAP. Некоторые параметры WAP на Вашем телефоне уже настроены под конкретного оператора сети. При инициализации услуг того же оператора сети Вы можете использовать услугу WAP с доступной конфигурацией. Если нет, необходимо переконфигурировать настройки.

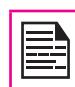

Если Вы не можете просматривать веб-страницы WAP из-за того, что Ваш оператор сети изменил параметры WAP или Провайдер Интернет Контента (ICP) изменил свой веб-адрес WAP или содержимое, проконсультируйтесь, пожалуйста, с Вашим оператором сети и Провайдером Интернет Контента для получения обновлений.

Выберите **Меню > Интернет> Выбрать**. На экране отобразится следующее подменю:

- **Домашняя страница**: Первая страница, которая появляется на экране при открытии веб-браузера.
- **Закладки**: Добавьте и управляйте своими закладками и переходите сразу на соответствующие веб-адреса. Также с помощью этого меню можно изменять или удалять закладки.
- **• Журнал**: Просмотр веб-страниц, которые вы просматривали ранее. Выберите их, чтобы открыть страницы.
- **Перенос сообщений**: Входящие для перенесенных WAP сообщений.
- **Настройки**: Изменить следующие настройки браузера:
	- **• Мультимедиа**: Конфигурация опций загрузки изображений, звуковых и прочих мультимедийных файлов.
	- **• Внешний вид и функции**: Изменить параметры внешнего вида веб-страницы, такие как размер шрифт, заверстывание текста, режим отображения и образец перехода.
	- **• Безопасность**: Включение или выключение запроса безопасности, куки-файлы и кэш.
	- **• Профиль браузера**: Изменить сведения о профиле:
		- **• Имя профиля**: Имя профиля
		- **Web протокол**: Данная функция устанавлива- 49 ет протокол для HTTP или WAP.
		- **• Адрес прокси-сервера**: Адрес прокси сервера.
		- **• Номер порта прокси**: Номер порта прокси сервера.
		- **• Имя пользователя**: Имя пользователя необходимое для входа в учетную запись.
		- **• Пароль**: Пароль, необходимый для входа в учетную запись.
		- **• Домашний URL**: Адрес URL центра сообщений.
	- **• Удалить временные файлы**: Удалить кэш, куки-файлы и временные веб-файлы.
	- **Отклонение перенесенных (Push) сообщений**: Вы можете решить отклонить или не получать перенесенные сообщения от оператора и веб-порталов.

### <span id="page-49-0"></span>Java

Телефон Sonim Xp2.10 SPIRIT имеет коллекцию Java приложений, которые сохранены в телефоне по умолчанию. Вы также можете загрузить больше Java приложений через Bluetooth, SD карту или Менеджер приложений Java.

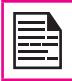

**Java**

Java приложения могут быть также установлены с SD карты.

#### Предварительно установленные приложения Java

В телефоне Sonim XP2.10 SPIRIT установлены следующие приложения Java. Bы можете найти больше приложений в Менеджере Java приложений, описанном ниже.

- **• Диспетчер приложений**: Он включает список приложений, которые прошли тестирование в компании Sonim на телефоне. При помощи GPRS/ EDGE с сервера скачиваются новейшие списки. Доступ к менеджеру приложений Вы можете получить от. Вы можете получить доступ Диспетчер приложений **Меню** -> **Приложения** -> **Конвертер величин**
- **• Конвертор величин**:Вы можете преобразовывать один тип физических единиц в другие. Вы можете получить доступ Конвертор величин from **Меню** -> **Приложения** -> **Конвертор величин**.

### JavaHelp

Выберите Меню > Приложения > Справка Java.

Вы получите информацию о том, как устанавливать пакет Java приложений и APN

## Установка приложения Java c SD карты

#### Выберите **Меню > Мои файлы > Карта памяти.** Выберите соответствующий Java файл. Процесс установки начат. Как только приложение будет успешно установлено, оно появится в папке Приложения.

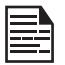

Для того, чтобы установить Java приложения, на телефоне должна быть установлена точная дата и время.

## <span id="page-50-0"></span>Инструменты

Данный раздел содержит разнообразные приложения, которые поддерживаются телефоном.

### Будильник

Вы можете установить будильник на определенное время. Выберите **Меню > Инструменты > Будильник**  > установить будильник. Введите следующие данные:

- **• Состояние**: Чтобы включить будильник, установите состояние **Начать**. Чтобы отключить будильник, установите состояние **Остановить**.
- **• Время**: Выставить время будильника.
- **• Повтор**: Выберите дни для повторяющегося сигнала будильника.
- **• Звонок**: Установка тона звонка будильника.
- **• Повторный**: Чтобы включить повторный будильник, установите состояние **Начать**. Чтобы отключить будильник, установите состояние **Остановить**.

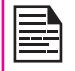

Будильник срабатывает, даже если телефон находится в Беззвучном режиме или выключен.

## Калькулятор

Калькулятор этого телефона предназначен для выполнения простых математических вычислений.

- 1. Выберите **Меню > Инструменты > Калькулятор**.
- 2. Для введения цифр нажимайте цифровые клавиши.

3. Для выполнения математических операций используйте навигационные клавиши.

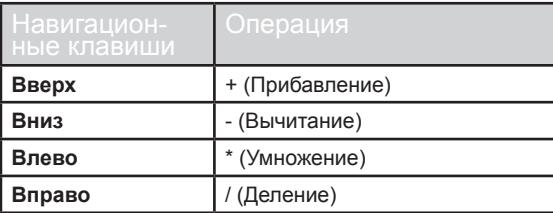

4. После выполнения подсчетов нажмите клавишу **Меню**, чтобы получить итоговый результат.

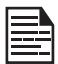

На данном телефоне можно ввести максимум 9 цифр за один раз.

#### 51

#### Записи

Вы можете делать записи и сохранять их как текстовые файлы.

- 1. Чтобы создать новую запись, выберите **Меню > Инструменты> Записи > Новая**. Введите текст и нажмите **OK**.
- 2. Чтобы изменить существующую запись, выберите **Меню > Инструменты > Записи >** выберите запись и нажмите **Меню** > **Изменить**.
- 3. Чтобы отправить запись, выберите **Меню > Инструменты > Записи >** выберите запись и нажмите **Меню**> **Отправить**. Выберите опцию отправить, чтобы отправить запись в виде SMS, MMS или электронного сообщения.

<span id="page-51-0"></span>4. Чтобы удалить запись или все записи, выберите **Меню > Инструменты > Записи >** выберите записи и нажмите **Удалить** или **Удалить все**.

### Задания

Вы можете сохранять свои задания в списке заданий и установить напоминание.

- 1. Чтобы создать новое задание, выберите **Меню > Инструменты > Задание > Новое**. Введите следующие данные:
	- **• Дата**: Дата напоминания о задании
	- **• Время**: Время напоминания о задании
	- **• Приоритет**: Установить приоритетность заданий.
	- **• Памятка**: Описание задания
	- **• Звонок**: Установка тона звонка напоминания.
	- **• Выполнение**: Установить состояние "выполнено".
	- **• Дата выполнения**: Дата выполнения задания.
- 2. Чтобы изменить задание, выберите **Меню > Инструменты > Задания > Новое**, выберите задание и нажмите **Изменить**.
- 3. Чтобы рассортировать задания, выберите **Меню > Инструменты > Задания > Сортировать**, Установить опцию сортировки.
- 4. Чтобы удалить задание или все задания, выберите задание и нажмите **Удалить** или **Удалить все.**

Вы можете просмотреть текущее время в других местностях, выберите Мировое время. Установить дом и местонахождение,

- 1. Нажав клавишу вверх/вниз можно выбрать родной город или город местонахождения.
- 2. Выберите **Меню > Инструменты > Мировое время > Города**. Выбрать город.

Номерные клавиши (2-9), обеспечивают быстрый переход к городам, начиная с букв алфавита, которые имеются на специальной клавише.

Вы также можете использовать навигационные клавиши и вывести на экран карту, чтобы установить родной город и город местонахождения.

## Секундомер

#### Выберите **Меню > Инструменты > Секундомер**.

- 1. чтобы запустить таймер, выберите **Начать**. Начнет работать счетчик.
- 2. Чтобы начать следующий круг, выберите **Разделить**.
- 3. Чтобы остановить счетчик, выберите **Остановить**.

## Таймер обратного отсчета

Таймер обратного отсчета напоминает об особых событиях или если Вы хотите установить время для особого задания.

# Инструменты **Инструменты**

#### Мировое время

- <span id="page-52-0"></span>1. Выберите **Меню > Инструменты > Обратный отсчет времени**. При установленном таймере обратного отсчета на экране в режиме ожидания появляется соответствующий значок.
- 2. Определите время напоминания в виде часов и минут. Максимальное время, которое можно установить, - 23 часа и 59 минут (23:59:59) и минимальное - одна минута (00:00:01).
- 3. Введите заметки, связанные с заданием.

По завершении обратного отсчета звучит сигнал.

#### Конвертер валют

Вы можете конвертировать один тип физических единиц в другой. Выберите **Меню > Инструменты > Конвертер валют**. Введите следующие данные:

- **• Из**: Валюта, которую необходимо конвертировать. Нажмите **Список**, чтобы просмотреть и выбрать валюту.
- **• На**: Валюта, на которую необходимо конвертировать. Нажмите **Список**, чтобы просмотреть и выбрать валюту.
- **• Ставка**: Курс пересчета.
- **Сумма**: Сумма конвертации
- **• Результат**: Результат конвертации выводится на экран.

## Инстр. SIM

В дополнении к параметрам, установленным в телефоне, у вас могут быть определенные настройки и услуги оператора, содержащиеся на SIM-карте. Содержание меняется в зависимости от услуг SIM, предоставляемых вашим оператором. Выберите **Меню > Инструменты > Пакет инструментов SIM**.

## Диктофон

Выберите **Меню** > **Инструменты** > **Диктофон**.

- 1. Чтобы записать аудио файл, выберите **Запись**. Вы можете также выбрать **Запись**.
- 2. Чтобы приостановить запись, выберите клавишу **Пауза**.
- 3. Чтобы продолжить запись, выберите клавишу **Продолжить**.

- 4. Чтобы остановить запись, выберите **Остановить**.
- 5. Чтобы перейти ко всем записям, нажмите **Меню** > **Мои записи**.
- 6. Чтобы воспроизвести, отправить или удалить текущую запись, нажмите **Меню** и выберите необходимую опцию.

Записанный аудио файл сохранен в рубрике Мои файлы. Для получения более детальной информации переудите в раздел ["Управление файлами" на](#page-64-0)  [странице 65.](#page-64-0)

## <span id="page-53-0"></span>Календарь

Календарь позволяет Вам назначать встречи, создавать соответствующие записи, составлять в случае надобности график напоминаний, устанавливать сигналы и повторять специальные настройки.

- 1. Чтобы перейти в Органайзер и связанные с ним функции, выберите **Меню > Календарь**. На экране будет отображен календарь на текущий месяц. Для перемещения по различным месяцам используйте навигационную клавишу.
- 2. Чтобы просмотреть список доступных опций, выберите **Меню** .
- **• Новое** : Ввести новое событие
- **• Выбор даты**: Перейдите к определенной дате и просмотрите события этой даты.
- **• Список**: Просмотр установленного списка событий. Выберите событие и нажмите клавишу Изменить, чтобы изменить событие.
- **• Состояние памяти**: Просмотреть израсходованную и свободную память.

## **Изменить события**

Выберите **Меню > Календарь > Список**. Выберите событие. Выберите **Изменить**. Внести изменения. Выберите **Сохранить** .

### **Удалить события**

Выберите **Меню > Календарь > Список**. Выберите событие. Выберите **Меню > Удалить**. Выберите **Да** .

#### <span id="page-54-0"></span>Управление соединением

Вы можете подключить Ваш телефон Sonim XP2.10 SPIRIT к другому совместимому устройству связи, как ПК или наушники, при помощи Bluetooth или кабеля USB.

## **Bluetooth**

Bluetooth - это беспроводное соединение, которое делает возможным обмен информации между устройствами. Устройства в диапазоне 10 метров можно подсоединить без помощи проводов используя технологию Bluetooth.

Sonim Sonim XP2.10 SPIRIT является совместимым со спецификацией Bluetooth 1,2, поддерживая следующие параметры: Параметр гарнитуры, параметр громкой связи, параметр проталкивания предмета, параметр коммутационной сети, параметр серийного порта. Это устройство может отправлять изображения и аудио файлы при помощи соединения Bluetooth

В некоторых местах, могут существовать ограничения по использованию технологии Bluetooth. Следует проконсультироваться с местной властью или со своим местным поставщиком услуг.

## **Активировать Bluetooth**

Выберите **Меню > Соединяемость > Bluetooth > Состояние Bluetooth > Вкл.**. Используйте клавишу меню, чтобы переключать между включением и выключением. При активации Bluetooth, домашний экран покажет значок Bluetooth.

## **Отключить Bluetooth**

Выберите **Меню > Соединяемость > Bluetooth > Состояние Bluetooth > Выкл.**. Используйте навигационную клавишу, чтобы переключать между включением и выключением.

#### **Устройства подключения**

- 1. Выберите **Меню > Соединение> Bluetooth > Устройства подключения > Поиск устройства**.
- 2. Выберите устройства на Ваш выбор.
- 3. Введите секретный код (например, **0000**) на экране введения секретного кода. Такой же секретный код должен быть введен для другого устройства.
- 4. Выберите **OK**.
- 5. Если другое устройство принимает Ваш запрос, **на дисплее появится сообщение <имя устройства>авторизированно**.
- 6. Если другое устройство отклоняет Ваш запрос, то на дисплее появится сообщение **Ошибка подключения.**

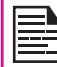

По причинам безопасности, не подключайте неизвестные устройства.

### **Подключение гарнитуры Bluetooth**

Вы можете подключить гарнитуру bluetooth после ее подключения к Вашему телефону.

- 1. Выберите **Меню > Соединение> Bluetooth > Устройства подключения > Поиск устройства**.
- 2. Выберите подключенную гарнитуру Bluetooth.

## <span id="page-55-0"></span>3. Выберите **Меню > Удалить**.

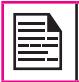

Для получения детальной информации, см. руководство пользователя гарнитуры Bluetooth.

#### **Переименование подключенных устройств**

Чтобы переименовать подключенное устройство,

- 1. Выберите **Меню > Соединение > Bluetooth > Подключенные устройства**.
- 2. Выбрать подключенное устройство. Выберите **Меню** > **Переименовать**. Введите новое имя.

## **Просмотр сведений о подключенном устройстве.**

Чтобы просмотреть сведения о подключенном устройстве,

- 1. Выберите **Меню > Соединение > Bluetooth > Сведения об активном устройстве**.
- 2. Выбор подключенного устройства и просмотр сведений.

#### **Установка контрастности телефона.**

Когда вы используете подключение Bluetooth, чтобы получать информацию об устройствах, которые находят и подключаются к вашему телефону, выберите **Меню > Соединение > Bluetooth > Контрастность телефона.** Выберите команду **Показать всем**, чтобы показать Ваше присутствие другим устройствам. Выберите **Скрытый**, чтобы скрыть Ваше присутствие от других устройств.

## **Просмотр сведений об устройстве.**

Чтобы просмотреть информацию о подключенном устройстве, выберите **Меню > Соединение > Bluetooth > Сведения об устройстве**

### **Удалить подключенное устройство**

- 1. Выберите **Меню > Соединение > Bluetooth > Мои устройства**.
- 2. Выбрать подключенное устройство.
- 3. Выберите **Меню > Удалить**.

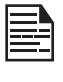

Если Вы отмените подключение с подключенным устройством, то подключение удаляется и соединение отключается.

#### **Отправка данных через Bluetooth**

Вы можете передавать файлы или контактную информацию на другое совместимое устройство.

- 1. Выберите **Меню > Мои файлы/Телефонная книга**.
- 2. Чтобы отправить любое изображение, выберите **категорию файла >**, выберите файл или просмотрите телефонную книгу и выберите контакт.
- 3. Выберите **Меню > Отправить через Bluetooth**.
- 4. Выберите подключенное устройство, на которое Вы хотите отправить файл.

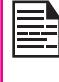

**На экране моего устройства** появятся подключенные устройства. Чтобы передать данные на неподключенное устройство, Выберите **Продолжить поиск...**. Выберите неподключенные устройства на свой выбор. Введите пин-код по запросу.

5. Если другое устройство принимает Ваш файл, то на экране дисплея появится сообщение **Объект отправлен**.

56

<span id="page-56-0"></span>6. Если другое устройство отклоняет файл, на экране дисплея появится сообщение **Ошибка соединения.**

#### **Получение данных через Bluetooth**

Чтобы получить данные с помощью Bluetooth, Ваше устройство Bluetooth должно быть активированным и видимым для других устройств.

- 1. При получении данных, Вы получите запрос на принятие данных.
- 2. Выберите **Принять**, чтобы принять данные ИЛИ выберите **Отклонить**, чтобы отклонить данные.
- 3. Если вы принимаете, данные будут сохранены в папке **Мои файлы.**

## Подключение пакета данных

Вы можете обнаружить доступные услуги данных в сети. Чтобы использования режим соединения, выберите **Меню > Соединение > Подключение пакета данных> если необходимо**подключиться, если необходимо ИЛИ **Всегда онлайн** для постоянного включения.

## Синхронизация ПК

Вы можете передать и синхронизировать данные между телефоном Sonim XP2.10 SPIRIT и вашим компьютером с помощью приложения инструментов ПК.

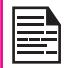

Прежде чем подключать ПК к телефону, убедитесь, что приложение инструментов ПК установлено.

Чтобы синхронизировать данные между ПК и телефоном, подключите ПК к телефону с помощью USB. Выберите **Меню > Соединение >**  **Синхронизация ПК.** Телефон подключен к ПК.

Для получения детальной информации об использовании приложения инструментов ПК, см. соответствующую документацию.

## Функция USB

Вы можете подключить телефон к ПК с помощью USB кабеля. Вы можете изменить режим соединения USB, только если телефон отключен от ПК и если вставлена карта SD.

Чтобы установить режим подключения USB, выберите **Меню > Соединяемость > Кабель передачи данных USB > Обычный режим** ИЛИ **USB Drive Mode**.

В обычном режиме, вы можете

- Запуск приложения инструментов ПК
- Использовать телефон в качестве телефонного модема для подключения Интернет.

В режиме USB drive, вы можете использовать карту памяти в качестве flash-памяти для передачи данных.

## Проигрыватель медиафайлов

Вы можете проиграть любой поддерживаемый аудио или видео файл с помощью проигрывателя Media Player. Выберите **Меню** > **Media Player** для перехода в музыкальный/видео проигрыватель или радио FM.

## **Музыкальный проигрыватель**

Вы можете слушать много аудио файлов с помощью музыкального проигрывателя. Выберите **Меню** > **Медиа-плейер > Музыкальный проигрыватель**. Музыкальный проигрыватель выводится на экран. Выберите **LSK**, чтобы просмотреть следующие опции.

## **Проигрывание с помощью устройства Bluetooth**

Вы можете слушать любой поддерживающий аудио файл с помощью подключенного устройства Bluetooth. Выберите **Меню** > **Медиа-плейер > Музыкальный проигрыватель> Произвести через Bluetooth**.

#### **Управление музыкальными файлами**

Вы можете просматривать, удалять и отправлять музыкальные файлы. Выберите **Меню** > **Медиаплейер > Музыкальный проигрыватель > Список воспроизведения**. Нажмите **Меню**, для просмотра следующих опций.

- **• Удалить**: Удалить файл.
- **• Отправка**: Отправить файл на другое совместимое устройство с помощью MMS, Bluetooth или электронной почты.
- **• Использовать как рингтон**: Использовать музыкальный файл как рингтон для голосовых звонков и сообщений.
- **• Сортировка**: Сортировать файлы по имени, размеру или типу.
- **• Свойство**: Просмотр свойств файла.

#### **Управление личными списками воспроизведения**

Вы можете создавать, изменять и просматривать личные списки воспроизведения. Выберите **Меню** > **Медиа-плейер > Музыкальный проигрыватель > Мой список воспроизведения**. Если нет списков воспроизведения,

нажмите **Добавить**, для создания списка воспроизведения.

Выберите список воспроизведения и нажмите клавишу **Опции**, для просмотра следующих заданий:

- **• Воспроизвести**: Воспроизвести все песни в выбранном списке воспроизведения.
- **• Переименовать**: Переименовать выбранный список воспроизведения.
- **Новый**: Создать новый список воспроизведения.
- **• Удалить**: Удалить выбранный список воспроизведения.
	- **• Удалить все**: Удалить все списки.

Выберите список воспроизведения и нажмите клавишу **Открыть**, для просмотра песен: Нажмите клавишу Опция, чтобы выполнить следующие задания:

- **• Добавить содержание**: Добавить новую песню в список воспроизведения.
- **• Изменить порядок**: Изменить порядок воспроизведения песен.
- **• Использовать как рингтон**: Использовать музыкальный файл как рингтон для голосовых звонков и сообщений.
- **• Отправка**: Отправить файл на другое совместимое устройство с помощью MMS, Bluetooth или электронной почты.
- **• Удалить**: Удалить выбранный список воспроизведения.
- 
- **• Свойство**: Просмотр свойств файла.

## **Управление Музыкальным каталогом**

Вы можете просмотреть все музыкальные файлы списком, сортированными по альбомам исполнителя. Выберите **Меню** > **Медиа-плейер > Музыкальный проигрыватель > Музыкальный каталог**.

- **• Вся музыка**: Просмотреть все песни.
- **• Исполнитель**: Просмотр песен по исполнителю.
- **• Альбом**: Просмотр песен по альбому.

### **Обновление списка воспроизведения**

Чтобы обновить и просмотреть обновленный список воспроизведения плейера. Выберите **Меню** > **Медиаплейер > Музыкальный проигрыватель > Обновить музыкальный список**.

#### **Установка режима воспроизведения**

• Переместить все: Удалить все списки.<br>• Свойство: Просмотр свойств файла.<br>**Управление Музыкальным каталогом**<br>Вы можете просмотреть все музыкальные ф<br>списком, сортированными по альбомам испейсе и веном - **Музыкальный ката** Вы можете установить режим воспроизведения, чтобы проиграть все музыкальные файлы. Выберите **Меню** > **Медиа-плейер > Музыкальный проигрыватель > Режим воспроизведения**. На экран выводятся следующие опции:

- **• 1 раз**: Воспроизводит трек один раз.
- **• Повторное воспроизведение**: Повторяет выбранный трек несколько раз.
- **• Обычное воспроизведение**: Воспроизведение всех треков в установленной последовательности, один раз.
- **• Повторное воспроизведение всех треков**: Повторение всех треков несколько раз.
- **• Случайный**: Воспроизведение всех треков в случайном порядке.

## **Видео-плейер**

Вы можете просмотреть любой поддерживаемый видео файл с помощью видео плейера. Выберите **Меню** > **Медиа-плейер> Видео-плейер**. Видеоплейер выводится на экран. Выберите **LSK**, чтобы просмотреть следующие опции.

### **Проигрывание с помощью устройства Bluetooth**

Вы можете просматривать любой поддерживающий видео файл с помощью подключенного устройства Bluetooth. Выберите **Меню** > **Медиа-плейер> Видеоплейер > Воспроизвести через Bluetooth**.

#### **Управление видео файлами**

Вы можете просматривать, удалять и отправлять видео файлы. Выберите **Меню** > **Медиа-плейер > Видеоплейер > Список воспроизведения**. Нажмите **Меню**, для просмотра следующих опций.

- **• Удалить**: Удалить файл.
- **• Отправка**: Отправить файл на другое совместимое устройство с помощью MMS, Bluetooth или электронной почты.
- **• Сортировка**: Сортировать файлы по имени, размеру или типу.
- **• Свойство**: Просмотр свойств файла.

#### **Управление личными списками воспроизведения**

Вы можете создавать, изменять и просматривать личные списки воспроизведения. Выберите **Меню** > **Медиа-плейер > Видео-плейер > Мой список воспроизведения**. Если нет списка воспроизведения, нажмите клавишу **Новый**, чтобы создать список воспроизведения.

## FM-радио

Выберите **Меню**, чтобы вывести на экран следующие опции.

- **• Сохранить**: Вы можете автоматически сохранять радио каналы.
- **• Избранное**: Вы можете просматривать радио станции, которые уже сохранены. Выберите радио станцию для проигрывания.
- **• Режим поиска**: Вы можете установить режим частотного поиска **Вручную**, **избранное** или **Автоматически** .
- **• Настройки клавиш быстрого набора**: Назначить часто используемые станции номерными клавишами (1-0) и клавишами \* и #.
- **• Уменьшение**: Вы можете слушать радио для фона.

## <span id="page-60-0"></span>Камера

Телефон Sonim Xp2.10 SPIRIT имеет 3МР (мега пикселей) камера для снятия фотографий и видеоклипов.

- Выберите **Меню >Камера** ИЛИ нажмите клавишу **камера**. Камера включена.
- Выберите клавишу **меню** ИЛИ нажмите клавишу **камера**, чтобы сделать фото.
- Фотография сохранена в **Меню > Мои файлы > Фотографии > Изображения**.
- Сфотографировав, выберите клавишу **LSK**, чтобы отправить фото:
	- **• Чтобы отправить через эл. почту / MMS**: MMS Вы можете прикрепить фото к эл. почте / MMS.
	- **• Отправить через Bluetooth**: Вы можете подключиться к совместимому устройству Bluetooth и отправить фотографию.

#### Опции камеры

Чтобы просмотреть опции камеры, выберите **Меню > Камера > LSK** На экран выводятся следующие опции:

- **• Размер картинки**: Выбор разрешения фото из следующих опций.
- **• Качество**: Выбор качества фото из следующих опций: Высшее, хорошее или нормальное.
- **• Галерея**: С помощью данной функции пользователь переходит в папку **Фото**.
- **• Режим съемки**: Вы можете активировать устройство автоматического пуска.
- **• Режим камеры**: Вы можете установить цветовые эффекты и автоспуск.
	- Доступные цветовые эффекты черно-белый, сепия и обычный.
	- Если вы включили автоспуск, фото будет снято только по истечении определенного периода времени, после нажатия клавиши меню.
- **• Фонарик**: Выберите клавишу **Вкл.**, чтобы включить вспышку или клавишу **Выкл.**, чтобы выключить вспышку. Вы можете установить вспышку в режим **Авто**, для автоматического определения.
- **• Направление экрана**: Выберите **Горизонтально** или **Вертикально**, чтобы изменить направление дисплея меню.

## <span id="page-61-0"></span>Фонарик

Вы можете использовать вспышку камеры в качестве фонарика. Чтобы включить/выключить вспышку, **нажмите и удерживайте** клавишу камеры

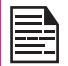

Кнопка включения фонарика может не работать, если включено другое приложение.

62

## <span id="page-62-0"></span>Карта памяти

В телефон Sonim XP2.10 SPIRIT может быть вставлена съемная карта памяти Micro SD, для увеличения емкости хранения. Такая карта вставляется в гнездо под батарею телефона. Вы можете выполнять следующие функции на карте SD.

- Форматирование карты SD.
- Просмотр доступной памяти.
- Использование фотографий, сохраненных на карте SD в качестве обоев.
- Использование аудио файлов, сохраненных на карте SD в качестве рингтонов.

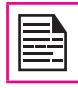

Максимальный объем до 4 гигабайт.

## Установка карты памяти в телефон

- 1. Убедитесь, что телефон выключен.
- 2. Поднимите крышку отсека для аккумулятора и выньте аккумулятор. получения инструкций ознакомьтесь с разделом ["Установка](#page-12-0)  [аккумулятора" на странице 13](#page-12-0)
- 3. Снимите серебристый зажим над указанного гнезда, расположенного в верхнем левом конце отсека для аккумулятора.
- 4. Поставьте карту SD в указанное гнездо и закройте серебристый зажим.

5. Вновь установите аккумулятор и крышку. Поверните болты для фиксации крышки по часовой стрелке, чтобы заблокировать крышку отсека для аккумулятора.

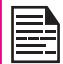

При подключении телефона к компьютеру с помощью USB, карта памяти отображается как отдельный диск компьютера.

## <span id="page-63-0"></span>Управление картой памяти

Чтобы просмотреть, отсортировать и удалить файлы, сохраненные на карте памяти,

- 1. Выберите **Меню > Мои файлы** > **Карта памяти.**
- 2. Перейдите к папке и выберите файл. Нажмите Меню, на экране появятся следующие опции.

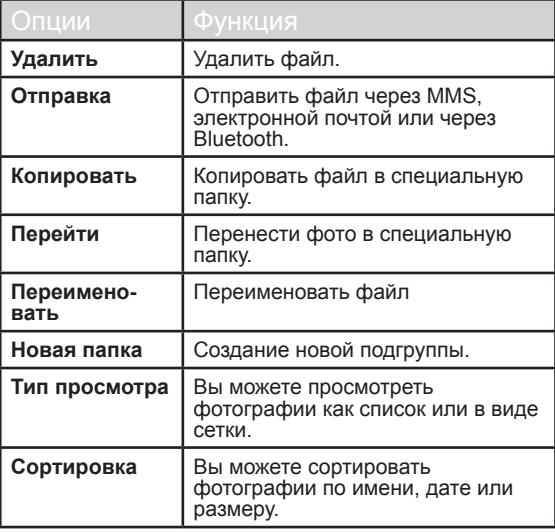

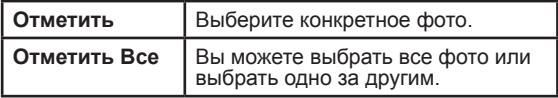

## <span id="page-64-1"></span><span id="page-64-0"></span>Управление файлами

Используя меню **Мои файлы**, вы можете сохранять и управлять аудио файлами, файлы изображений, файлы .jar, .jad и .txt. Вы можете предварительно посмотреть файлы, их детали и Удалить файлы. Внутренний объем для хранения приблизительно 50 МВ. Для просмотра своих файлов выберите **Меню > Мои файлы.** На экран выводятся следующие категории:

- Фото Просмотр и управление фотографиями
- Аудио Просмотр и управление аудио файлами
- Видео Просмотр и управление видеоклипами.
- Файлы Java Просмотр и управление приложениями Java
- Прочее Просмотр и управление любых неподдерживаемых форматов фалов.
- Карта памяти Просмотр и управление файлами, сохраненными на карте памяти.
- Управление Настройки конфигурации сохранения.

#### **Управление Всеми файлами**

Вы можете просмотреть, отсортировать или удалить файлы, сохраненные в папке Мои файлы.

- 1. Выберите **Меню >Мои файлы** > выберите категорию файла (напр. фото)
- 2. Перейдите к файлу из отображенного на дисплее списка и выберите **Меню**, чтобы вывести на экран другие опции.

Отображенные на экране опции, зависят от выбранного типа файла.

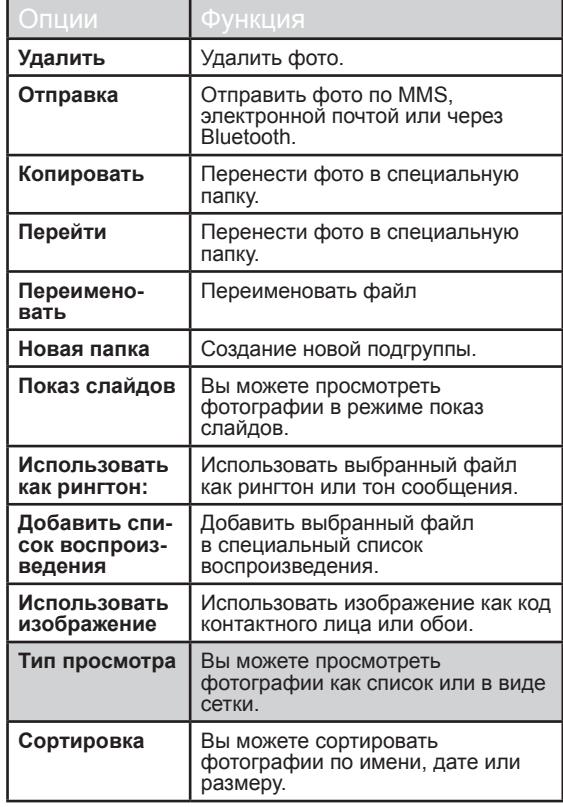

65

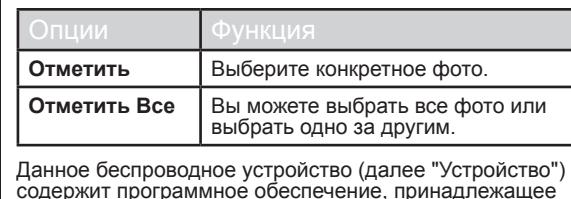

содержит программное обеспечение, принадлежащее компании Sonim Technologies, Inc. (далее "Sonim") и поставщикам и лицензиарам третьей стороны (вместе "Программное обеспечение"). Как пользователю данного Устройства, Sonim предоставляет Вам не исключительную, не подлежащую переуступке лицензию без права передачи прав по ней для использования Программного обеспечения исключительно вместе с Устройством, на которое оно установлено и/или вместе с которым поставлено. Ничто из перечисленного в данном документе не может быть истолковано как продажа Программного обеспечения пользователю данного Устройства.

Вы не должны воспроизводить, изменять, распространять, осуществлять вскрытие технологии, декомпилировать, другими словами изменять или использовать любые другие средства в целях раскрытия исходного текста Программного обеспечения или любого компонента Программного обеспечения. Во избежание неясности, Вы всегда имеете право передавать все права и обязанности по Программному обеспечению третьей стороне исключительно вместе с Устройством, с которым Вы получили Программное обеспечение, но<br>при обязательном условии, что эта третья сторона соглашается в письменной форме нести ответственность по этим правилам.

Данная лицензия предоставляется Вам на срок полезного использования данного Устройства. Вы можете завершить действие данной лицензии, передав в письменной форме все ваши права на Устройство, на котором Вы получили Программное обеспечение,

третьей стороне. В случае несоблюдения Вами любого из условий, предусмотренных данной лицензией, она немедленно теряет силу компании, Sonim и ее третья сторона, поставщики и лицензиаты являются единственными и исключительными владельцами и сохраняют за собой все права, права собственности и участие в Программном обеспечении. Компания Sonim и в рамках того, что Программное обеспечение содержит материал или код третьей стороны, такая третья сторона, должны быть назначены третьей стороной-бенефициаром этих условий. Юридическая сила, создание и выполнение этой лицензии определены законами города Делавэр, Соединенные Штаты.

## 3 года безусловной гарантии

Компания Sonim предоставляет 3-годичную безусловную гарантию на Ваш мобильный телефон (далее "Изделие")

Если ваше Изделие требует гарантийного обслуживания, верните его продавцу у которого Вы его купили, или свяжитесь с нами

- Служба поддержки онлайн и определенные номера для бесплатных звонков: www.sonimtech.com/support
- Эл. почта: support@sonimtech.com
- Номер США: 1-888-547-9370
- Другие номера +800-5225-5227

#### Наша гарантия

В соответствии с условиями данной Безусловной 3-х годичной гарантии, Sonim предоставляет гарантию, что это Изделие не имеет основных дефектов в разработке, материалах и работе на момент его первого приобретения потребителем, данная гарантия действует в течение последующего периода, равного трем (3) годам.

#### Наши действия

Если в течение гарантийного срока данное Изделие не будет нормально работать при условиях нормального использования и обслуживания по причине наличия дефектов в разработке, материалах или производстве, уполномоченные дистрибьюторы Sonim или субподрядчики в стране/регионе, где Изделие было приобретено, по их усмотрению либо отремонтируют, либо заменят Изделие в соответствии со сроками и условиями, предусмотренными в данном документе. Компания Sonim и ее субподрядчики сохраняют за собой право потребовать плату за выполнение работ, если на возвращенное Изделие не распространяется гарантия согласно условиям, представленным ниже.

Пожалуйста, отметьте, что некоторые из ваших личных параметров настройки, загруженные файлы или другая информация может быть утеряна после ремонта или замены Вашего Изделия Sonim. Компания Sonim не несет никакой ответственности за потерю любой информации и не предоставляет компенсаций за потери такого рода. Вы должны всегда выполнять резервное копирование всей информации, сохраненной на Вашем Изделии Sonim, такой как загруженные файлы, календарь и контакты перед отправкой изделия Sonim в ремонт или на замену.

## Уход за телефоном

Sonim Xp2.10 SPIRIT - класса IP67 пылестойкий и водонепроницаемый, в соответствии с международным стандартом IEC Ingress Protection (IP) Standard 60529. Это означает, что телефон пылестойкий и может быть погружен в воду на глубину 1м до 30 минут. Погружение на большую глубину может его испортить и не должно допускаться. Телефон не водонепроницаемый или водостойкий во время зарядки, использования гарнитуры, или любом другом использовании, когда крышка коннектора системы нижней части телефона закрыта неплотно.

Телефон Sonim Xp2.10 SPIRIT прочный и разработан для интенсивного использования. Его дизайн защищает от разборки или механических повреждений, когда его подвергают воздействию, равному падению с высоты среднего взрослого. Не следует подвергать телефон более сильным ударам и силе. Вы можете его испортить.

#### Условия

- 67 выданного первоначальному покупателю уполно-1. Гарантия действительна только при предоставлении оригинального доказательства покупки, моченным дилером Sonim, в котором указана дата приобретения и серийный номер этого Изделия, вместе с Изделием для проведения ремонтных работ или замены. Компания Sonim сохраняет за собой право отказаться от гарантийного обслуживания, если эта информация была удалена или изменена после первоначальной покупки Изделия у дилера.
- 2. Если Sonim восстанавливает или заменяет Изделие, восстановленное или замененное Изделие должно иметь гарантию на период оставшегося времени первоначального гарантийного срока или в течение девяноста (90) дней с даты ремонта, в зависимости от того, который период длиннее. Ремонт или замена могут привести к использованию функционально эквивалентных отремонтированных единиц.

Замененные детали или компоненты становятся собственностью Sonim.

- 3. Эта гарантия не распространяется на отказ в работе Изделия, вызванного обычным износом или неправильным использованием, включая, но не ограничиваясь, использование способом, отличающимся от нормального и общепринятого в соответствии с инструкциями Sonim для использования и обслуживания Изделия. Также эта гарантия не распространяется на любой отказ в работе Изделия, вызванного несчастным случаем, изменением программного обеспечения или оборудования или их настройки, непредвиденных обстоятельств или повреждения в результате воздействия на Изделие жидкости вне того, что описано в качестве приемлемых условий в руководстве пользователя для Изделия. Перезаряжаемый аккумулятор может быть заряжен и разряжен сотни раз. Тем не менее, его возможный износ не является дефектом. Когда время разговора или время нахождения в режиме ожидания становятся заметно короче, это значит, что необходимо<br>заменить Ваш аккумулятор. Компания Sonim рекомендует использовать только аккумуляторы и зарядные устройства, одобренные Sonim. Телефоны могут иметь незначительные различия в яркости и цветности дисплея. На дисплее возможно наличие крошечных ярких или темных точек. Их называют дефектными пикселями, они возникают, когда индивидуальные точки неправильно сработали или их невозможно отрегулировать. Наличие несколь- ких дефектных пикселей допустимо.
- 4. Данная гарантия не распространяется на отказы в работе Изделия, вызванные установкой, модификациями или ремонтом, или открытием Изделия, выполненного не уполномоченным

компанией Sonim лицом. Подделка любой из печатей на Изделии аннулирует гарантию.

- 5. Гарантия не распространяется на отказы в работе Изделия, которые были вызваны использованием аксессуаров или других периферийных устройств, которые не являются марочными оригинальные аксессуарами компании Sonim, предназначенными для использования с Изделием.
- 6. КРОМЕ ДАННОЙ НАПЕЧАТАННОЙ ОГРАНИ-ЧЕННОЙ ГАРАНТИИ НЕТ НИКАКИХ ПРЯМЫХ ГАРАНТИЙ, НИ ПИСЬМЕННЫХ, НИ УСТНЫХ. ВСЕ ПОДРАЗУМЕВАЕМЫЕ ГАРАНТИИ, ВКЛЮЧАЯ И НЕ ОГРАНИЧИВАЯСЬ ПОДРАЗУМЕВАЕМЫМИ ГАРАНТИЯМИ ТОВАРНОГО СОСТОЯНИЯ ИЛИ ПРИГОДНОСТИ ДЛЯ ОПРЕДЕЛЕННЫХ ЦЕЛЕЙ, ОГРАНИЧЕНЫ ПРОДОЛЖИТЕЛЬНОСТЬЮ ЭТОЙ ОГРАНИЧЕННОЙ ГАРАНТИИ. КОМПАНИЯ SONIM ИЛИ ЕЕ ЛИЦЕНЗИАРЫ НЕ НЕСУТ НИКАКОЙ ОТВЕТСТВЕННОСТИ ЗА ЛЮБЫЕ НЕПРЕДВИ-ДЕННЫЕ ИЛИ КОСВЕННЫЕ УЩЕРБЫ ВООБЩЕ, ВКЛЮЧАЯ, НО НЕ ОГРАНИЧИВАЯСЬ, УПУЩЕН-НОЙ ПРИБЫЛЬЮ ИЛИ КОММЕРЧЕСКОЙ ПО-ТЕРЕЙ; В ПОЛНОЙ МЕРЕ ЭТИ УБЫТКИ МОГУТ БЫТЬ ОТКЛОНЕНЫ СОГЛАСНО ЗАКОНУ. СРОК ДЕЙСТВИЯ ДАННОЙ ОГРАНИЧЕННОЙ ГАРАН-ТИИ. КОМПАНИЯ SONIM ИЛИ ЕЕ ЛИЦЕНЗИАРЫ НЕ НЕСУТ НИКАКОЙ ОТВЕТСТВЕННОСТИ ЗА ЛЮБЫЕ НЕПРЕДВИДЕННЫЕ ИЛИ КОСВЕННЫЕ УЩЕРБЫ ВООБЩЕ, ВКЛЮЧАЯ, НО НЕ ОГРАНИ-ЧИВАЯСЬ, УПУЩЕННОЙ ПРИБЫЛЬЮ ИЛИ КОМ-МЕРЧЕСКОЙ ПОТЕРЕЙ; В ПОЛНОЙ МЕРЕ ЭТИ УБЫТКИ МОГУТ БЫТЬ ОТКЛОНЕНЫ СОГЛАСНО ЗАКОНУ.

**ПРЕДУПРЕЖДЕНИЕ**: Изменения или замены сделанные в отношении данного оборудования, соответствие которого не явно утверждено компанией Sonim Technologies, Inc. могут аннулировать право пользователя на использование оборудования.

#### Заключение Федеральной комиссии по связи

**FCC**

Данное устройство отвечает требованиям Части 15 Правил Федеральной комиссии по связи. Использование при условии соблюдения следующих двух условий:

- 1. Данное устройство не может стать причиной возникновения помех.
- 2. Данное устройство может принимать любые помехи полученные, включая помехи, вызванные нежелательным использованием.

Данное оборудование было испытано и отвечает требованиям Класса В цифровых устройств, в соответствии с частью 15 Правил Федеральной комиссии по связи. Данные ограничения разработаны для обеспечения надлежащей защиты от возникновения помех при стационарной установке. Данное оборудование образует, использует и может излучать радиочастотную энергию, если оно не установлено и не используется в соответствии с инструкциями, может стать причиной возникновения помех в радио связи. Тем не менее, нет гарантии, что помехи не возникнут при специальной установке. Если данное оборудование стало причиной возникновения помех приема радио и телевидения, которое может быть определено путем выключения и включения, пользователь может попытаться исправить помехи одним или несколькими следующими способами:

- Переориентировать или перенести приемную антенну.
- Увеличить расстояние между оборудованием и приемником.
- Подключить оборудование в розетку на участке, на котором не подключен приемник.
- Обратитесь за помощью к дилеру или квалифицированному радио/ТВ специалисту.

#### Декларация о соответствии

Компания Sonim Technologies Inc заявляет, что мобильный телефон модели Sonim Xperience™ One – XP1 соответствует главным требованиям и другим действующим положениям Директивы 1999/5/EC.

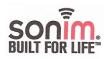

#### **Declaration of Conformity**

We, Sonim Technologies, Inc., 1875 S. Grant Street, Suite 620, San Mateo CA 94402, US Declare under our own responsibility that the product

Type: P32B003AA

Model: Sonim XP2.10 Spirit

to which this declaration refers, conforms with the relevant standards or other standardizing documents:

70

- Safety: EN 60950-1:2006
- SAR: EN50360:2001/EN50361:2001

R&TTE: EN301-511 V9.0.2, EN 301 908-1&-2 V3.2.1, EN 300 328 V1.7.1 (2006-10)

EMC: EN301489-1 V1.8.1 (2008-04), EN301 489-7 V1.3.1 (2005-11),

EN301 489-17 V1.3.2 (2008-04), EN301 489-24 V1.4.1 (2007-09)

According to the regulations in R&TTE Directive 1999/5/EC

San Mateo, August 31 2009

lay Kh Javor Kolev:

VP Mobile phones Sonim Technologies, Inc.

#### **Bluetooth** [55](#page-54-0)

Включить [55](#page-54-0) Гарнитура [55](#page-54-0) Отключить [55](#page-54-0) Отправка данных [56](#page-55-0) Получение данных [57](#page-56-0)

#### **Java** [50](#page-49-0)

#### **WAP**

Push-сообщения [49](#page-48-0) Дома [49](#page-48-0) ..<br>Закладки **[49](#page-48-0)** Настройки [49](#page-48-0) Отклонение перенесенных (Push) сообщений [49](#page-48-0)

# **Индекс**

А

**Аккумулятор** Использование [13](#page-12-1) Полоски [14](#page-13-0)

**Аудио** Диктофон [53](#page-52-0)

## Б

**Беззвучный режим** [30](#page-29-0) **Будильник** [51](#page-50-0) **буквенно-цифровой** [19](#page-18-0) **Быстрый набор** [34](#page-33-0)

## В

**Время и дата** Локальные параметры [28](#page-27-0)

Г **Голосовая почта** [18](#page-17-0)

## Д

**Дом.страница** [49](#page-48-0)

#### Ж

**Журнал звонков** [33](#page-32-0)

#### З

**Закладки** [49](#page-48-0)

**Запрещенные звонки** Отмена [35](#page-34-0) Состояние [35](#page-34-0)

**Звонки удержанные/в ожидании** [36](#page-35-0)

## И

**Имя точки доступа (APN)** [32](#page-31-0)

**Инструменты** Bluetooth [55](#page-54-0) Java [50](#page-49-0) Будильник [51](#page-50-0) Диктофон [53](#page-52-0) Календарь [54](#page-53-0) Конвертер валют [53](#page-52-0) Фонарик [62](#page-61-0) функция USB [57](#page-56-0)

#### К

**Календарь** [54](#page-53-0)

**Калькулятор** [51](#page-50-0)

**Камера** Вспышка [61](#page-60-0)

**карта Micro SD** [63](#page-62-0), [64](#page-63-0) .<br>Вставка **[63](#page-62-0) [64](#page-63-0)** 

**Клавиатура**  $LSK/RSK$  [21](#page-20-0) Xp2.10 [18](#page-17-0) Навигационные клавиши [18](#page-17-0), [22](#page-21-0) Принять/Отправить [21](#page-20-0) Функциональные клавиши [16](#page-15-0)

#### **Клавиша приема вызова/отправки**  [18](#page-17-0)

**Контакты** [38](#page-37-0) Адресаты [38](#page-37-0) Добавить [38](#page-37-0) Отправка [39](#page-38-0) Перенести или копировать [40](#page-39-0) Послать сообщение [38](#page-37-0) Удалить [40](#page-39-0)

#### Л

**Левая клавиша выбора** [18](#page-17-0)

#### М

#### **Меню**

Журнал звонков [24](#page-23-0), [33](#page-32-0) Инструменты [51](#page-50-0) Клавиша [19](#page-18-0), [21](#page-20-0) Мои файлы [65](#page-64-1) Настройки [28](#page-27-0) Основные [24](#page-23-0)

Сообщения [41](#page-40-0) Телефонная книга [38](#page-37-0)

#### **Мои файлы** [65](#page-64-1)

## Н

**Набор международного номера** [33](#page-32-0) **Набор фиксированного номера** [34](#page-33-0) **Настройки безопасности** [30](#page-29-0) **Настройки дисплея** [30](#page-29-0) **Настройки сообщений** [41](#page-40-0) Отчет о доставке [41](#page-40-0) Период действия [41](#page-40-0) Сервисный центр [41](#page-40-0)

## $\Omega$

**Общие настройки** [28](#page-27-0) **Обычный режим** [29](#page-28-0) **Опция переадресации вызова** [35](#page-34-0)

Сохранить отправленное сообщение [41](#page-40-0) Тип хранения [41](#page-40-0)

## П

**Память SMS** [48](#page-47-0)

**Продолжительность режима ожидания** [19](#page-18-0)

#### **Профили** [29](#page-28-0) Беззвучный режим [29](#page-28-0) В полете: [29](#page-28-0) Дома [29](#page-28-0) За рулем [29](#page-28-0) На улице [29](#page-28-0) Обычный [29](#page-28-0) Совещание [29](#page-28-0)

## Р

**Режим ввода текста** Обычный [41](#page-40-0) **Режим В полете** [30](#page-29-0) **Режим За рулем** [29](#page-28-0) **Режим "на улице"** [29](#page-28-0) **Режим Совещание** [29](#page-28-0)

## $\epsilon$

**Создание сообщений** [42](#page-41-0) **Создать сообщение** [42](#page-41-0) **Сообщения** Память SMS [48](#page-47-0) Папка входящих MMS сообщений [44](#page-43-0) Папка входящих SMS сообщений [42](#page-41-0) Папка исходящих SMS сообщений [43](#page-42-0) Переслать [43](#page-42-0), [44](#page-43-0) Послать [43](#page-42-0), [44](#page-43-0) Создать [42](#page-41-0)

#### Т

**Таймер обратного отсчета** [52](#page-51-0) **Темы** [30](#page-29-0)

#### Ф

**Фонарик** [62](#page-61-0) **Функция USB** [57](#page-56-0)

#### Я

**Языки телефона** [28](#page-27-0)